Integrated Lighting System Design And Visualisation.

*"The simulation and presentation of lighting effects."*

# **RADIANCE USERS MANUAL**

VOLUME TWO

SIMON CRONE

ARCHITECTURAL DISSERTATION

NOVEMBER 1992

Architectural Dissertation 599 November 1992

# INTEGRATED LIGHTING SYSTEM

# DESIGN AND VISUALISATION.

The simulation and presentation of lighting effects.

**Volume Two**

# **RADIANCE USERS MANUAL**

Simon Michael Dalrymple Crone.

Tutor Neville D'Cruz

Co Tutor Terry McMinn

## **Preface**

This users manual is intended to provide a concise condensed version of the documentation that is available with the RADIANCE program. It contains information gathered from the RADIANCE Users Manual (Draft), the RADIANCE reference manual, the RADIANCE UNIX manual pages, correspondence with the author, ( Greg Ward at LBL ) and much personal experience.

## **Contents**

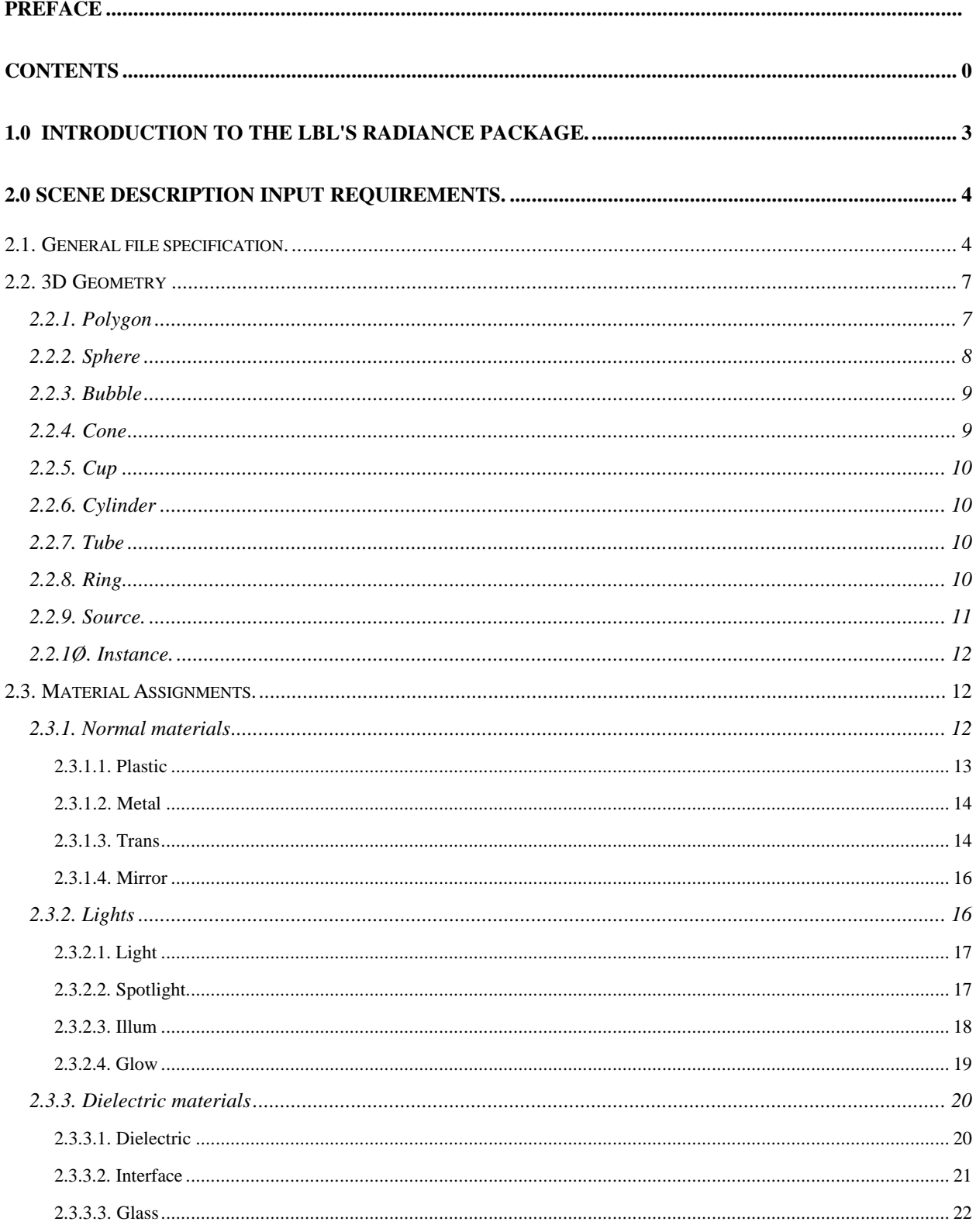

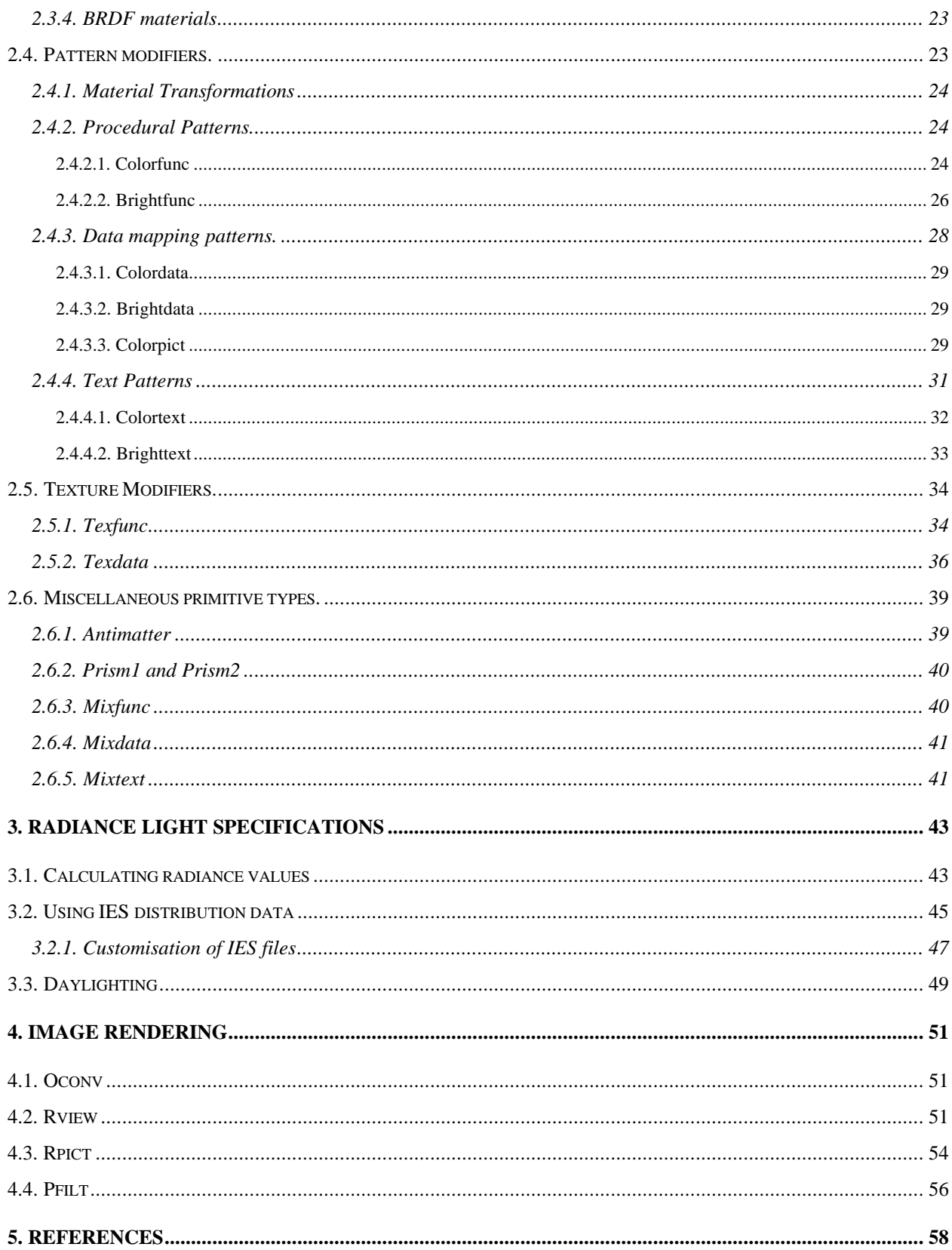

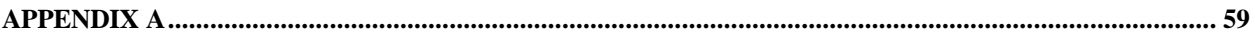

## **1.0 Introduction to the LBL's RADIANCE Package.**

RADIANCE is a computer software package developed by the Lighting Systems Research group at Lawrence Berkeley Laboratory under the direction of Greg Ward. It is a research tool for accurately calculating and predicting the visible radiation in a space. The program uses three dimensional (3D) geometric models as input, to generate spectral radiance values in the form of photo realistic images. The package though is more than just a photo-realistic renderer.

By using accurate input into the program, such as manufacturers photometric data for specific lighting fixtures, designers are able to confidently evaluate their designs without the risk of being led astray by visually appealing yet totally inaccurate images. The RADIANCE software package is of most use when dealing with innovative, experimental lighting designs. The program can account for both specular and diffuse interreflections thus allowing both the designer and client a genuine view of a finished space.

There are three steps to producing such an image.

1) The first involves creating or converting a three dimensional description of a physical environment or scene ( ie an office interior; rooms, furniture lights etc ) into simple geometric elements that can be interpreted by the RADIANCE package. Such elements include polygons, spheres, cylinders and cones.

2) These must then be assigned a specific material or property, for example metal, glass, wood, marble etc. This second step also includes the setting up of specific light sources, their strength, type and distribution if necessary.

3) The final step is to render the scene to produce an image. This image may then be "cleaned", "analysed", and "filtered" in a variety of ways depending on the required application. This process is of course an iterative one. The designer can easily go back and change the geometry or material specifications until the required design has been reached.

## **2.0 Scene description Input requirements.**

Scene description ( 3D geometry and material properties ) is passed to the RADIANCE program in the form of any number of text files. These files specify the size, position, shape and material type. These files can be created by hand or produced by another program ( a CAD package and converter etc ).

## **2.1. General file specification.**

All scene description files have the same format, that is a combination of individual *primitives* or building blocks. For example a material *primitive* may be defined ( say, as a red material ), then an object *primitive* may be defined ( say, as a polygon ) that uses the previously defined material (ie producing a red polygon *primitive* ).

All scene *primitives* have the following format:

**#** An optional comment

## **modifier type identifier**

- **n** A number (n) of string arguments.
- *Ø* A number (Ø) of integer arguments ( not used at present )
- **n** A number (n) of real ( decimal ) arguments

The **modifier** must be either the word **void** or a name ( ie. an **identifier** ) of a previously defined *primitive*. The word **void** is used when the *primitive* does not need to be modified by any other *primitive*.

The **type** must be one of RADIANCE's *primitive* types. They can be either material types ( eg plastic, glass, metal etc ), object types ( eg polygons, spheres, cones etc ) or one of the special types ( eg pattern, material or mixture ).

The **identifier** is simply a unique name with which to label the *primitive*. This name can then be used as a **modifier** in the subsequent definition of any *primitive*.

One special kind of *primitive* **type** is **alias**. This type allows any number of **identifier**s to be defined to the one **modifier**.

The format is simply,

**modifier alias identifier** *reference*

where the *reference* is a previously defined **identifier** ( ie object or material *primitive* ). The **alias** type is basically used to copy a *primitive*s definition to a new name.

The number (n) and type of string and real arguments ( ie words or numbers separated by spaces following the initial **n** ) depends upon the primitives **type**. The string arguments are usually file names and transformation information. The integer arguments are not currently used by the RADIANCE program and as such is always  $\varnothing$ . The real arguments are always numbers.

There are a few simple rules that must be followed in the description of a scene.

An object *primitive* must have at least one material *primitive*. ( ie an object must be made from a material ).

A **modifier** must be defined before it can be used.

Only the most recent definition of a **modifier** will be used. (ie if the same name ( **identifier** ) has been used to label two different *primitives* only the second definition will apply to any following *primitives*. Thus it is possible to redefine an **identifier** once it has been used ).

A comment line must begin with a hash sign **#** and end with a return.

Any line that begins with an exclamation mark **!** will be treated as a command and executed. The executed program's output will then be taken as input into the RADIANCE program.

An example of a Basic RADIANCE Primitive description:

( Explanations in brackets are not part of the scene description ).

# A red material definition <-( Comment ) ( **modifier** ) ( **type** ) ( **identifier** ) void plastic red\_material  $\varnothing$   $\leq$  (No string arguments ) Ø 5 1  $\varnothing$   $\varnothing$   $\varnothing$   $\varnothing$   $\varnothing$  <-(Five numeric arguments specifying the colour red (1 Ø Ø for RGB ), reflectance  $(\emptyset)$  and roughness  $(\emptyset)$ ) # A copy of the red material <-( Comment ) ( **modifier** ) ( **type** ) ( **identifier** ) void alias red\_material\_copy red\_material <-( *reference* ) # A red sphere called ball <-( Comment ) ( **modifier** ) ( **type** ) ( **identifier** ) red\_material sphere ball  $\varnothing$   $\leq$  (No string arguments ) Ø 4 Ø Ø Ø 1 <-( four arguments specifying position  $(\emptyset, \emptyset, \emptyset)$  & radius (1)) # A red cylinder called pipe <-( Comment ) red\_material\_copy cylinder pipe  $\varnothing$   $\leq$  (No string arguments ) Ø

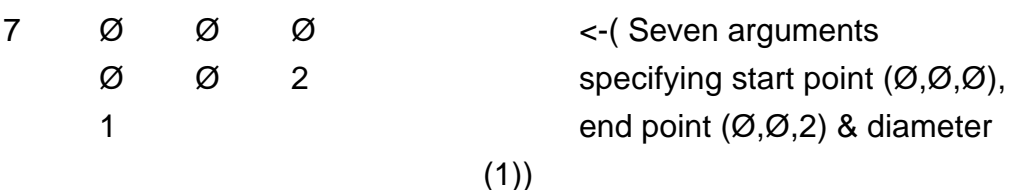

#### **2.2. 3D Geometry**

The easiest way to create RADIANCE scene geometry is by using a 3D CAD system and importing the geometry through a conversion program. If this is not possible RADIANCE provides a number of object creation programs which can be used to create simple scenes. The description of all of these programs is beyond the scope of this manual. The other alternative, albeit a slow one, is to enter the geometry straight into a text editor.

RADIANCE uses a right handed coordinate system. That is the z vector or axis points up, the x vector or axis points east with the y vector or axis pointing north. The choice of units is totally up to the designer so long as the values are kept within a reasonable range (about  $1\varnothing^{-5}$  and  $1\varnothing^8$ ) in size ).

RADIANCE requires the user to be aware of the direction of each objects surface normal. The surface normal specifies the front of the object ie the side that it will be viewed from. An easy way to tell the surface normal direction is to use a right hand rule. By following the sequential direction of points around an object ( ie clockwise or anti-clockwise ) with the index and middle finger, the thumb then is pointing in the direction of the surface normal

A scene is made up from a combination of simple geometry types. RADIANCE uses the following object primitive types.

#### **2.2.1. Polygon**

Polygons are specified by a list of three dimensional vertices. These vertices proceed in a counter-clockwise direction when viewed from the front ( ie into the surface normal ). The last vertex is connected to the first automatically. Holes may be included in a polygon by using internal vertices connected to the outer perimeter by coincident edges or seams.

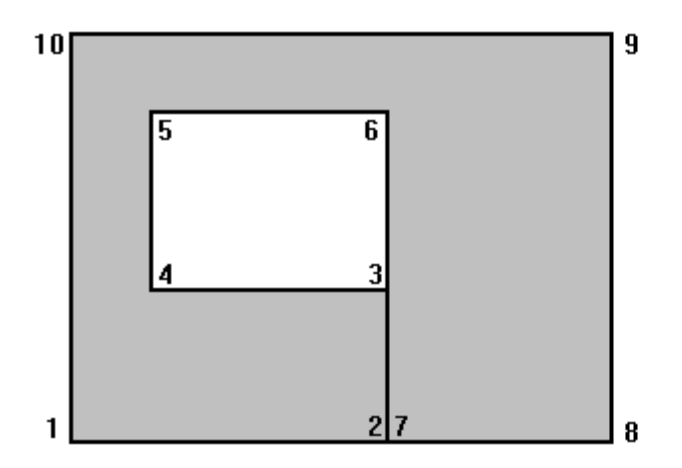

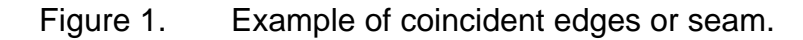

The polygon primitive:

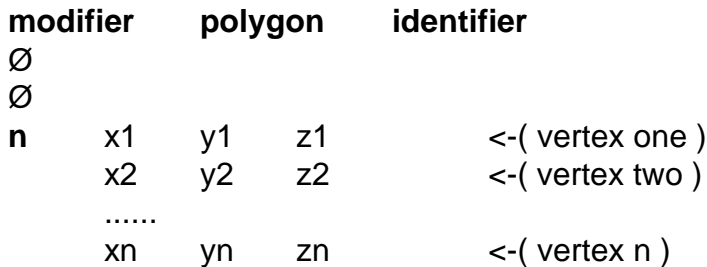

Example:

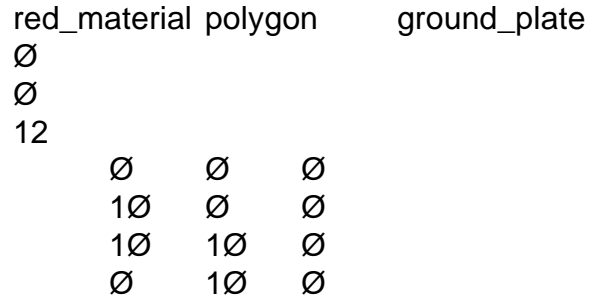

There is no limit to the number of vertices. Self intersecting polygons, ( such as bow ties ) should be avoided.

#### **2.2.2. Sphere**

A sphere is simply defined as a centre point and a radius. The surface normal of a sphere points away from the centre.

The sphere primitive:

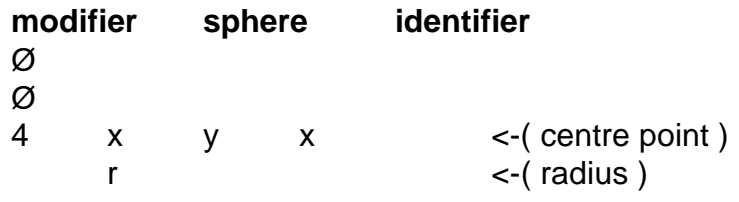

Example:

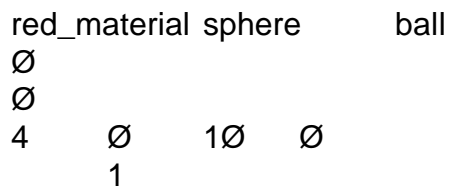

## **2.2.3. Bubble**

A bubble is a sphere whose surface normal points towards its centre. It can be thought of as a hollow sphere.

## **2.2.4. Cone**

A cone is a cylinder with differing end diameters. One of the ends may be a point. It is specified by two endpoints of its central axis and a starting and ending radii.

The cone primitive:

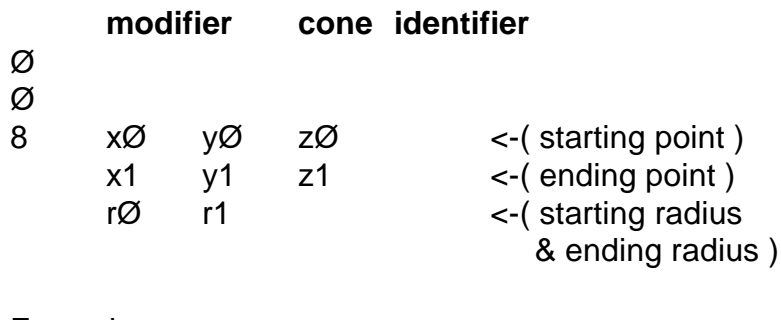

Example:

red\_material cone megaphone Ø

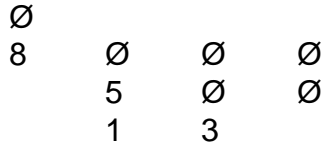

#### **2.2.5. Cup**

A cup is simply a cone whose surface normal points inward. ie a hollow cone.

#### **2.2.6. Cylinder**

A cylinder is similar to a cone, but its starting and ending radius are equal.

The cylinder primitive:

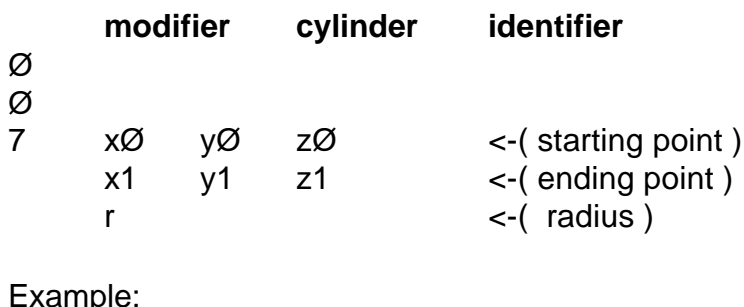

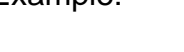

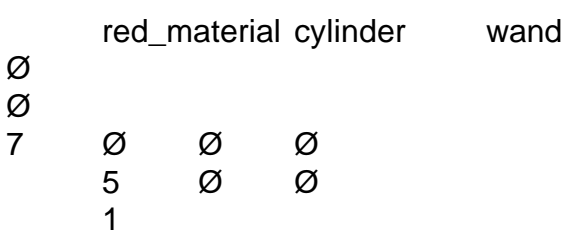

#### **2.2.7. Tube**

A tube is a cylinder whose surface normal points inward.

#### **2.2.8. Ring.**

A ring is a circular disk defined by a centre point, a surface normal direction vector and an inner and outer radius. The sequence of the two radii does not matter and one of the radii may be zero.

The ring primitive:

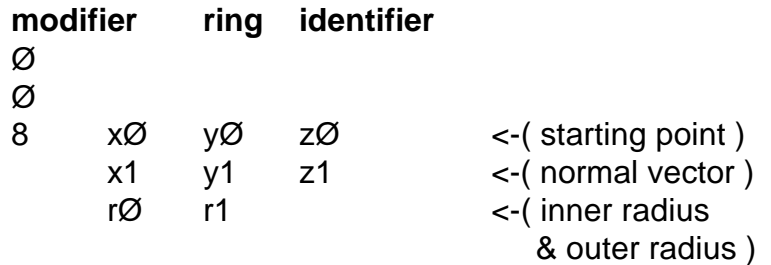

Example:

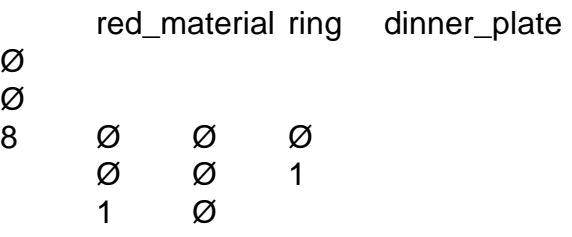

#### **2.2.9. Source.**

A source is a special type of geometric primitive type. It is not really a surface but more of a direction in the form of a disk. It is used to represent objects ( usually lights ) that are very distant. A source is described by a direction to its centre and by the number of degrees subtended by its disk. It can be thought of as the sky hemisphere.

The source primitive:

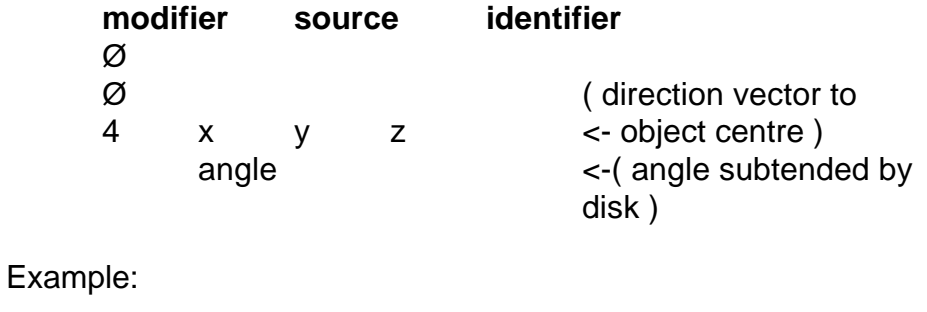

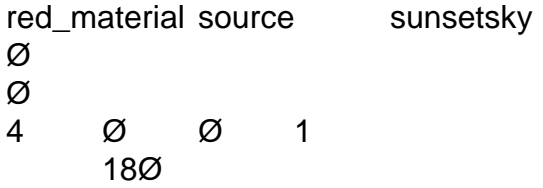

### **2.2.1Ø. Instance.**

The instance primitive type is used for making multiple copies of previously defined primitives. It is different from the alias type as it makes copies of geometric objects, not just material definitions. An instance uses a previously converted scene description ( called an octree see section 3.1 ) and transformation information ( see section 2.4.1 *xform* ). Instancing can quickly create a large complicated or repetitive scene from the one simple object ( eg. Instancing one seat to create a theatre auditorium ) without using the same amount of memory.

The instance primitive:

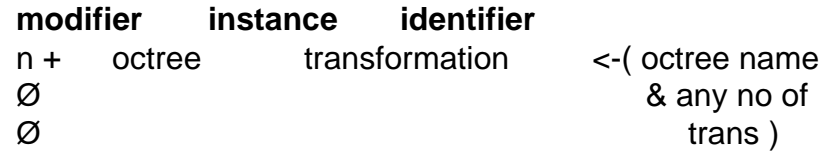

Example:

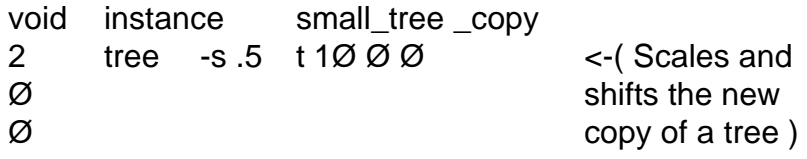

#### **2.3. Material Assignments.**

In order to create a realistic image all scene geometry must be assigned a material. This material, which can be a combination of a number of other materials, determines how light will interact with the geometric surface. RADIANCE offers four classes of materials:

#### **2.3.1. Normal materials**

Normal materials can be classed as either *plastic, metal, trans* or *mirror.* They are defined as having a diffuse and specular component, a colour and a roughness factor. A purely specular material would have a roughness factor of Ø. A totally diffuse

material is treated as a Lambertian surface. The *mirror* type is a special case.

#### **2.3.1.1. Plastic**

Plastic is a material with uncoloured highlights. It is defined by a red green and blue reflectance value, a specularity value and by a roughness value. A positive roughness value will display highlights ( uncoloured by the materials modifier ) but not show any reflections from other objects.

The plastic primitive:

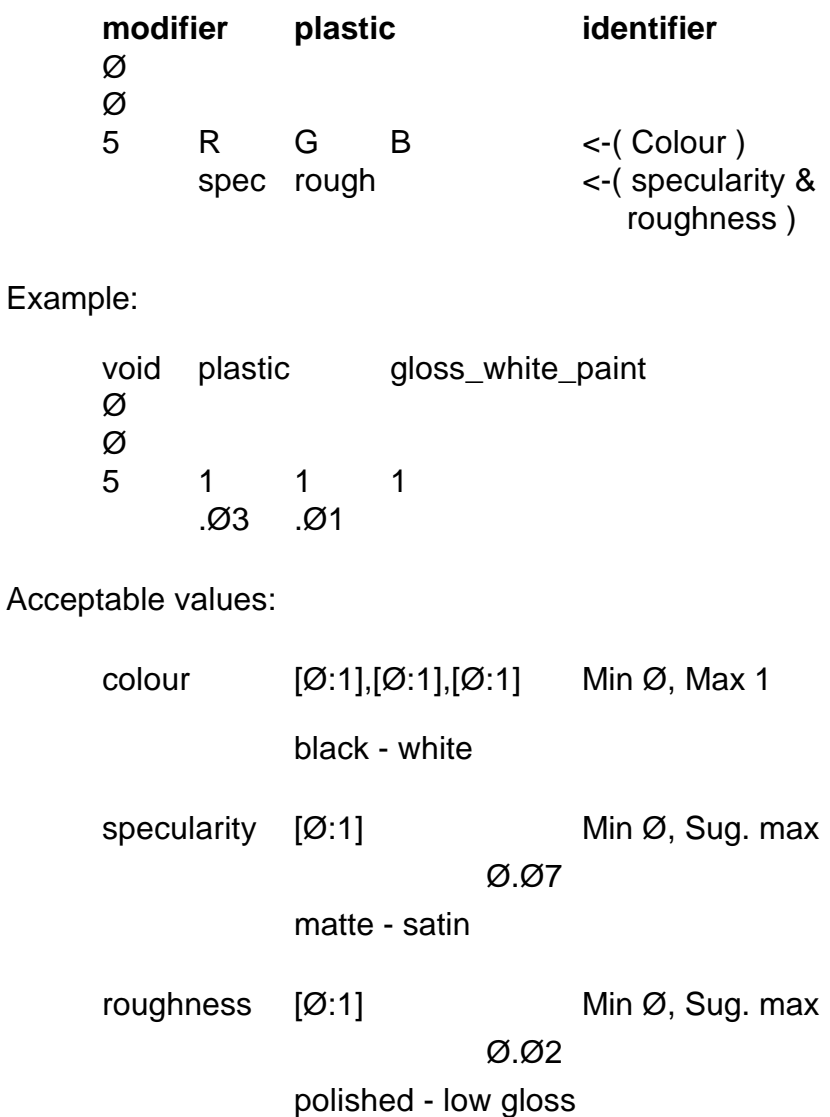

## **2.3.1.2. Metal**

The metal material is similar to plastic except that its highlights are modified by the material colour.

The metal primitive:

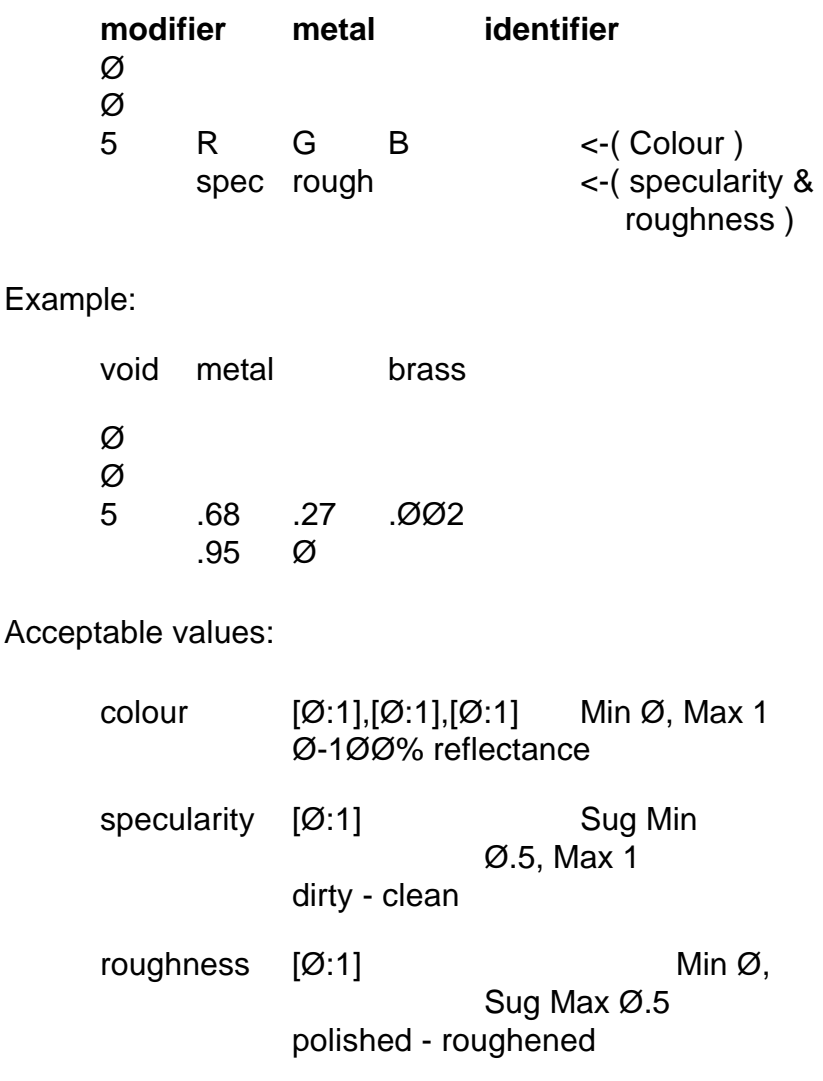

## **2.3.1.3. Trans**

The trans material is basically a translucent plastic. It takes the same parameters as plastic as well as transmission factor and a transmitted specularity value. The transmission factor is the fraction of penetrating light that travels through the material. The fraction of transmitted light that is not

diffusely scattered is the specular transmitted value. This material is infinitely thin and will modify the colour of the scattered light.

The trans primitive:

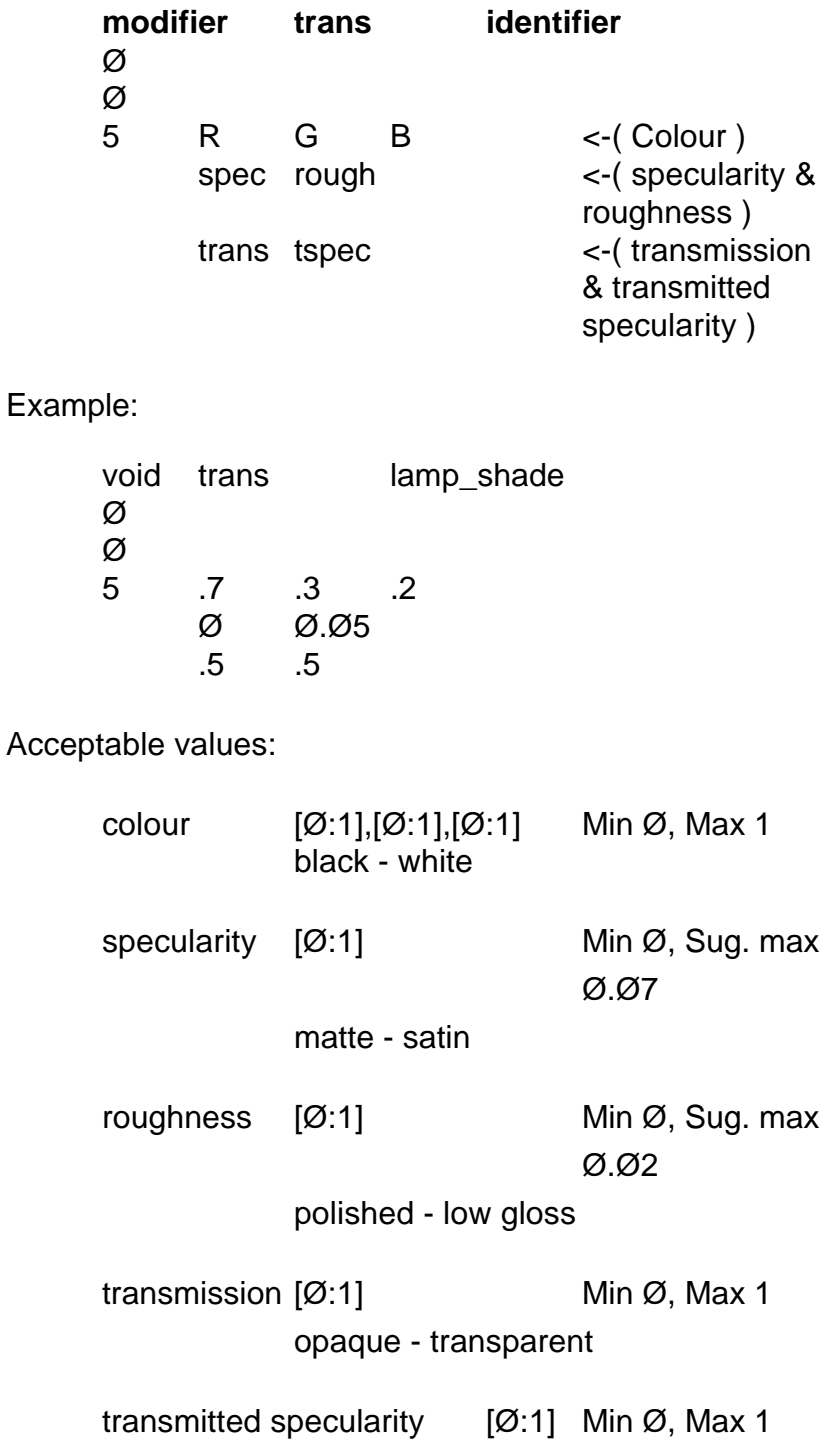

#### **2.3.1.4. Mirror**

The mirror material is used to produce secondary source reflections. It can only be used on planar surfaces ( eg rings and polygons ) and is defined by red, green and blue reflectance values. An optional string argument may be included in the primitive to specify a different material to be used for shading non-source rays.

The mirror primitive:

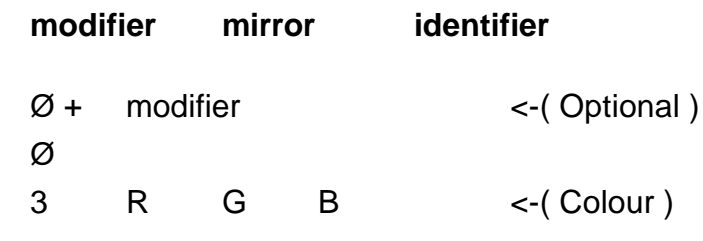

Example:

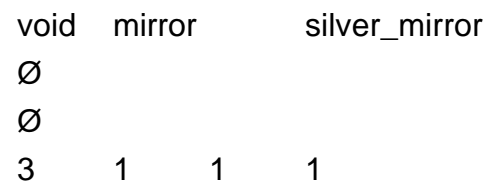

Acceptable values:

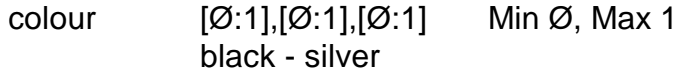

## **2.3.2. Lights**

Lights are materials that are self-luminous or emissive surfaces. They may be polygons, spheres, disks, sources or cylinders ( provided they are long enough ). The variations of the light type material are *spotlight*, *illum* and *glow*.

All the light types are defined by a red green and blue radiance value. Ways of accurately obtaining these values are discussed in section 3.Ø.

## **2.3.2.1. Light**

The light primitive type is the basic material for light emitting surfaces. Cones are currently not supported as light sources. Modifiers ( especially patterns ) may be used to specify a lights output distribution.

The light primitive:

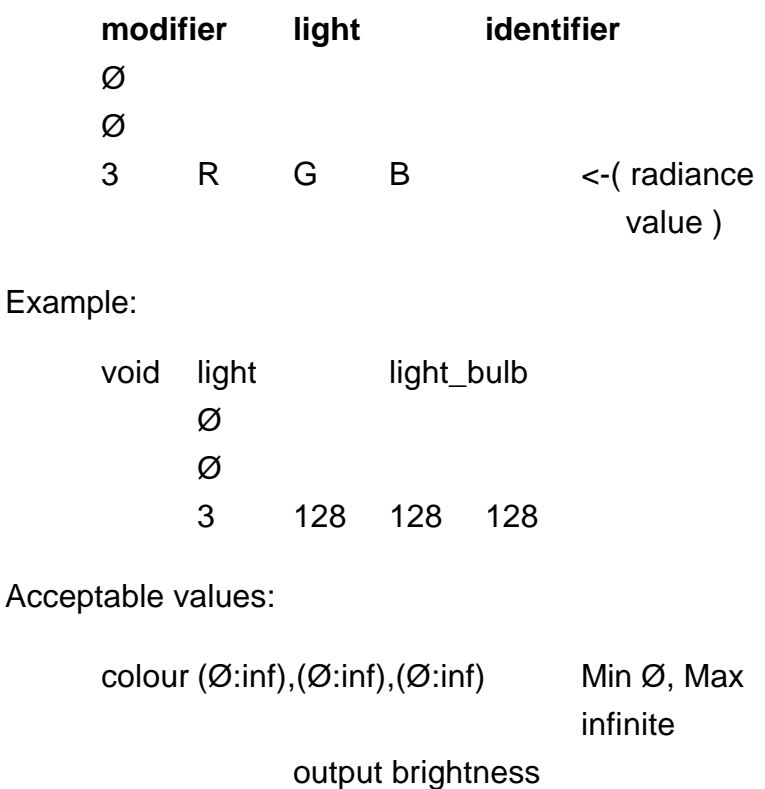

#### **2.3.2.2. Spotlight**

The spotlight primitive type is used for self-luminous surfaces that require a directed output. It is defined with red, green and blue radiance values as well as an orientation ( output direction ) vector and a full cone angle ( in degrees ). The orientation vector determines the distance of effective focus behind the source centre ( ie the focal length).

The spotlight primitive:

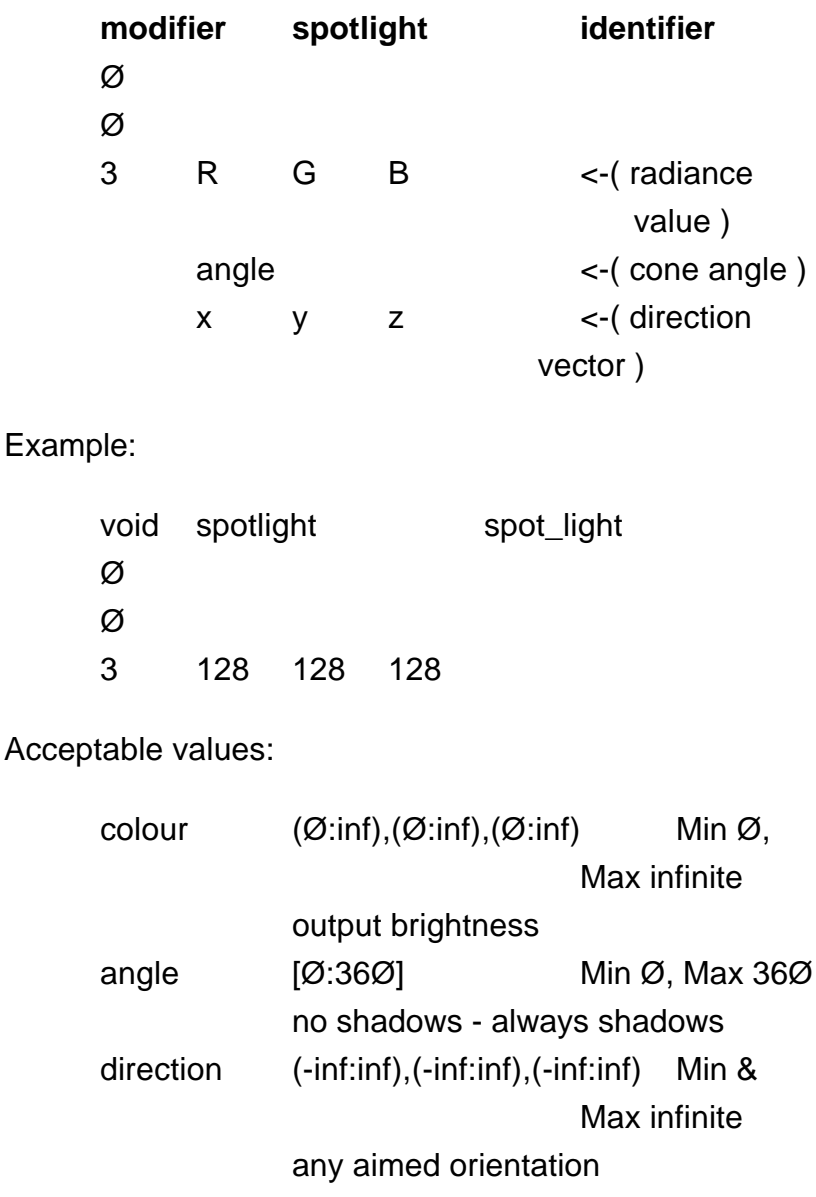

#### **2.3.2.3. Illum**

The illum primitive is used for secondary light sources with broad distributions. The secondary light source is treated like any other light primitive except when it is viewed directly. It then takes on the characteristics of a different

material, or becomes invisible. They are of the most use when dealing with brightly illuminated surfaces or windows.

The illum primitive:

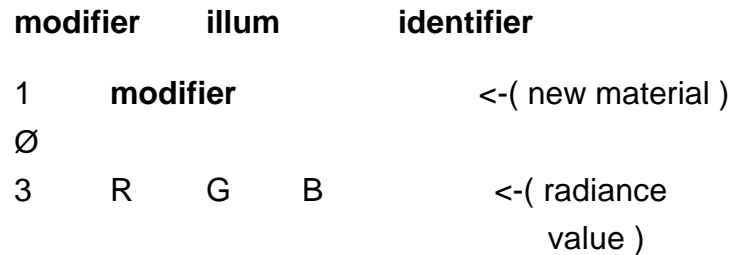

Example:

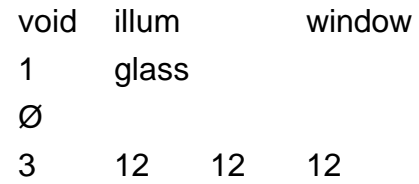

Acceptable values:

colour  $(\emptyset$ :inf), $(\emptyset$ :inf), $(\emptyset$ :inf) Min Ø,Max

infinite

output brightness

#### **2.3.2.4. Glow**

The glow primitive is used for surfaces that are selfluminous, but limited in their effect. The material is defined with red, green and blue radiance values and also a maximum radius for shadow testing.(ie any object that is outside the radius will not cast a shadow from this source ).

The glow primitive:

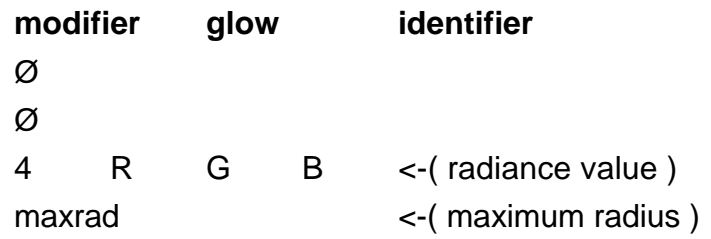

Example:

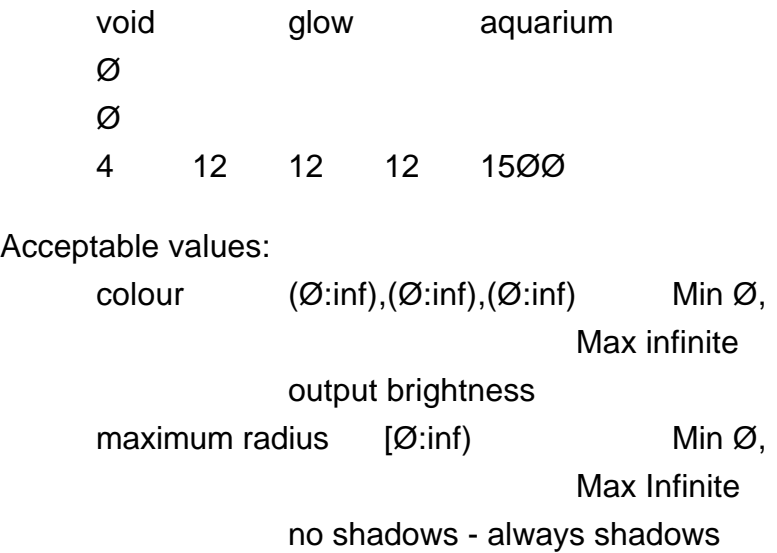

#### **2.3.3. Dielectric materials**

A dielectric material is a transparent material that refracts and reflects light, such as water or crystal. The material thus has an index of refraction and a specific spectral absorbance RADIANCE has a number of dielectric primitive types such as the interface type and glass type.

## **2.3.3.1. Dielectric**

The dielectric primitive is as described above. It is defined by the red, green and blue transmission in each wave length and by its index of refraction. An optional parameter, the Hartmann constant, ( which is usually zero ) describes how the index of refraction changes as a function of wavelength. A pattern will only modify the refracted value.

The dielectric primitive:

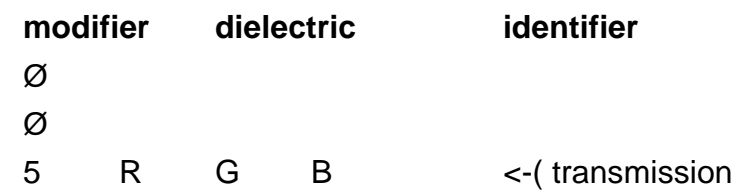

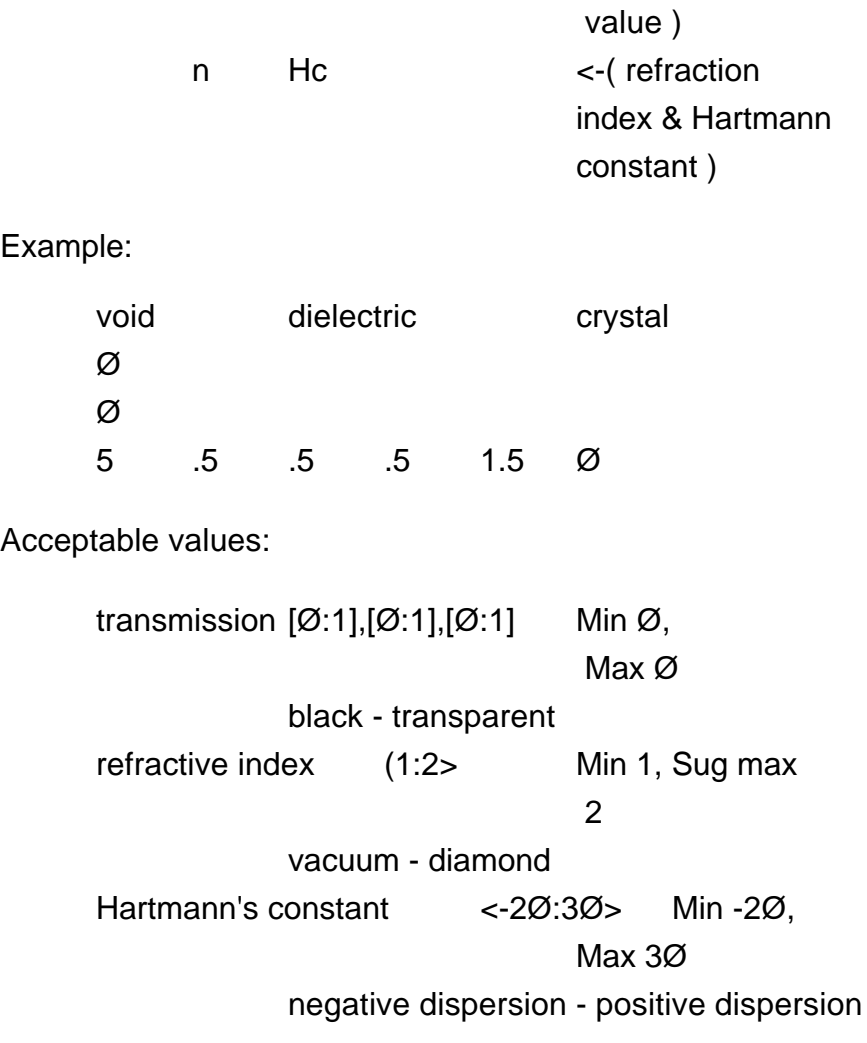

## **2.3.3.2. Interface**

The interface primitive type is a boundary between two dielectrics ( ie water and crystal ). Ordinary dielectics are surrounded by a vacuum. The interface is defined by two sets of transmission and refractive indexes, the first being the inside, the second the outside.

The interface primitive:

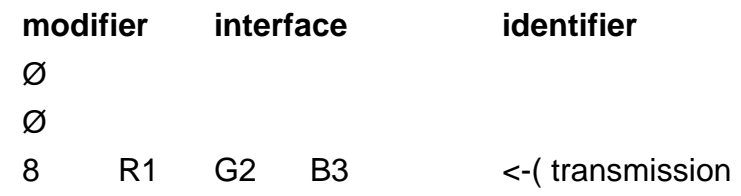

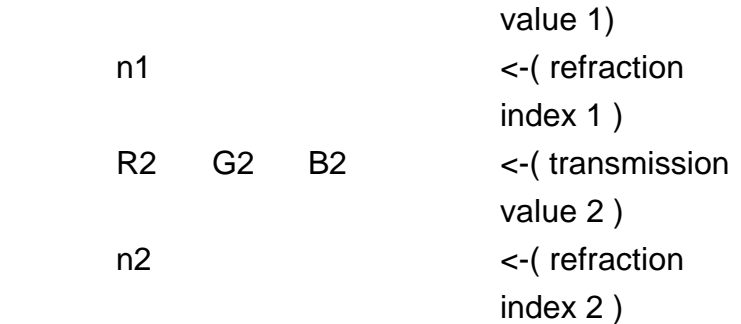

## Example:

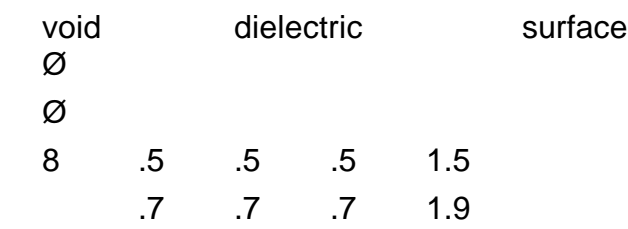

Acceptable values:

interior transmission [Ø:1],[Ø:1],[Ø:1] Min Ø, Max 1 black - transparent interior refractive index (1:2> Min 1, Max 2 vacuum - diamond exterior transmission [Ø:1],[Ø:1],[Ø:1] Min Ø, Max 1 black - transparent exterior refractive index (1:2> Min 1, Max 2 vacuum - diamond

## **2.3.3.3. Glass**

The glass type primitive is a specially modified dielectric. The material has been optimised to only produce one reflected ray and one transmitted ray through a single thin surface. In this way internal reflections are avoided. The glass type has a standard refractive index of 1.52 and all that is needed to be defined is the transmission at normal incidence.

#### The glass primitive:

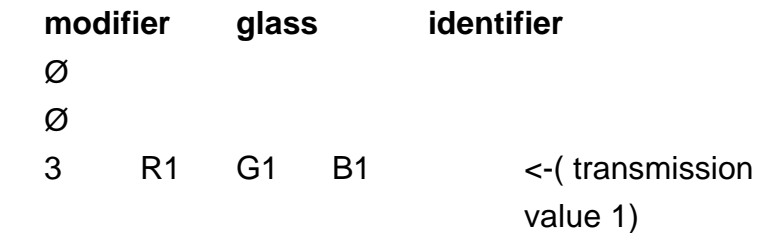

#### Example:

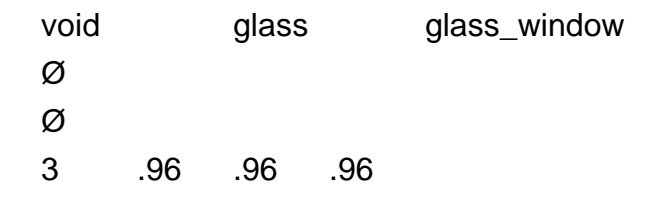

Acceptable values:

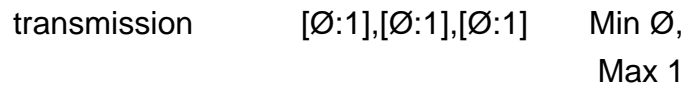

black - transparent

## **2.3.4. BRDF materials**

BRDF materials are primitive types with bidirectional reflectance distribution functions ( thus BRDF's). They are specific plastic like materials that get accurate specular distributions from either procedurally defined functions or from data files. As such they are beyond the scope of this manual. Information on the BRDF materials may be found in the RADIANCE Reference manual.

## **2.4. Pattern modifiers.**

A pattern is defined as a perturbation ( shift ) in a materials colour. It effects the reflectance or transmittance properties of an object. There are two ways of specifying a pattern. They are either through a procedural function ( ie a mathematical calculation based upon RADIANCE information or random functions ) or through a coordinate mapping of data from files ( ie the shift in colour is dependent upon the data in one or a number of files ).

### **2.4.1. Material Transformations**

Patterns as well as textures often need transformations to scale, move and rotate defined materials onto an objects surface. The transformations available are the ones provided by XFORM. The ones most commonly used to transform materials are:

-t  $x y z$  translate the material along the vector  $x y z$ .

-rx ( ry, rz ) degrees Rotate the material degrees about an axis.

-s factor Scale the material by a factor.

### **2.4.2. Procedural Patterns**

A procedural pattern as previously mentioned is a pattern that is dependent upon a particular calculation. This calculation usually takes values from the RADIANCE package, such as surface normals or ray intersection points etc., and combines them into a value that is then used to change the material's colour. The two types of procedural pattern types are *colofunc* and *brightfunc.*

## **2.4.2.1. Colorfunc**

The *colorfunc* type primitive will change the colour ( the red green and blue value ) of a material. It is defined in terms of a function file ( where the calculation occurs ) and numerous arguments required by that function. The overall changed colour values may also be scaled and transformed.

The colorfunc primitive:

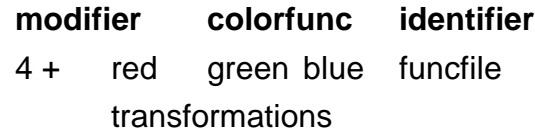

Ø n A1 A2 A3 ... An Example: void colorfunc hundreds\_and\_ thousands 6 red green blue speckle.cal -s 1Ø Ø 1 .Ø1 speckle.cal -Start of function file ---------------------------------------------- { Hundreds and thousands colour function A1 = degree of spottyness. red = noise3a( Px/A1, Py/A1, Pz/A1); green = noise3b( Px/A1, Py/A1, Pz/A1); blue =  $noise3c(Px/A1, Py/A1, Pz/A1);$ 

- EOF ----------------------------------------------------------------

Title hat ps Creator XV Version 2 21 Rev:  $4/29/92$  - by John Bradley CreationDate:

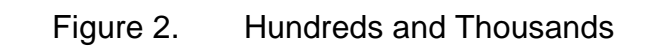

Explanation:

A hundreds and thousands colour pattern is being described through a procedural pattern. The string arguments red, green and blue are returned from the calculation *speckle.cal* and used to change the materials colour. The whole pattern is then scaled by a factor of ten. The real argument, A1 is also used in the calculation specifying a smoothness ( in this case, Ø.Ø1).

The Px, Py and Pz values found in the function file are variable that are predefined as the intersection point of a surface and a ray. The noise3a in the function file is a predefined standard noise function. The file *rayinit.cal* contains all the standard functions and defined variables. This procedural pattern primitive will basically randomly associate a colour to any surface that is defined with this material.

## **2.4.2.2. Brightfunc**

The brightfunc primitive type is the same as colorfunc except that it only changes the brightness of the material colour not the colour itself.

The brightfunc primitive:

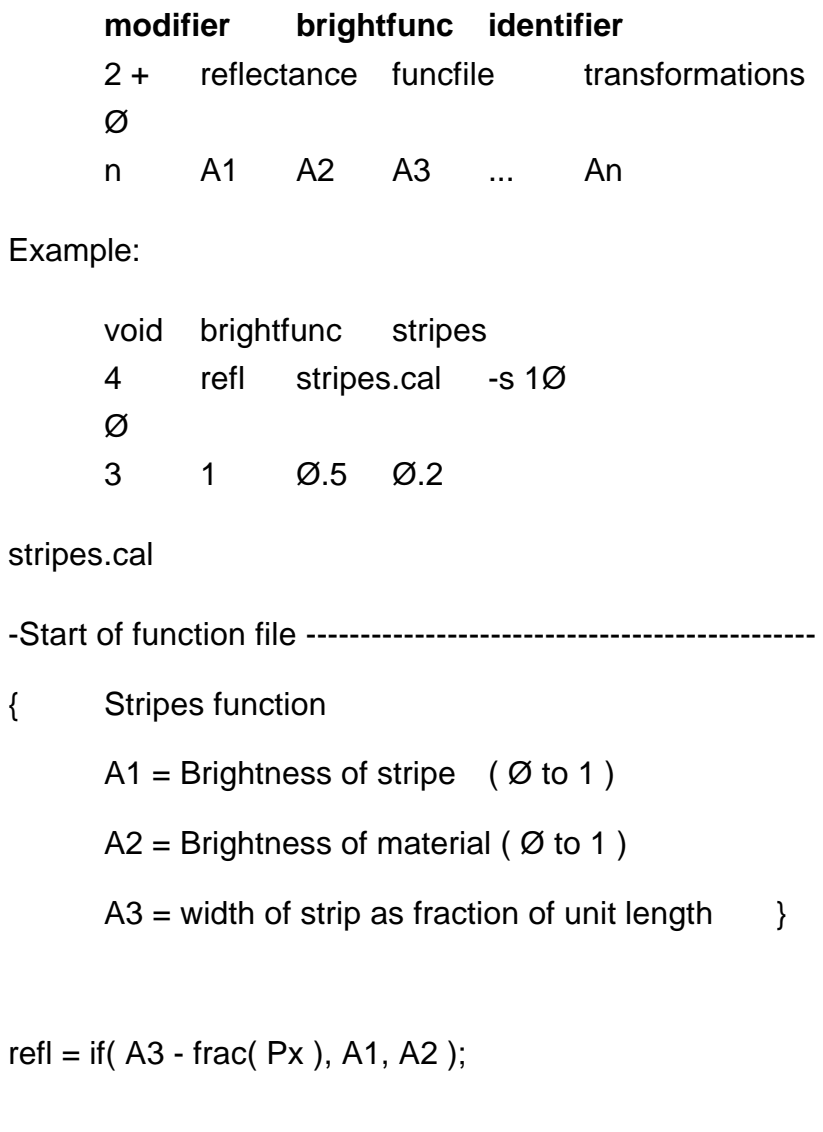

- EOF -----------------------------------------------------------------

Title stripe ps Creator XV Version 2 21 Rev:  $4/29/92$  - by John Bradley CreationDate:

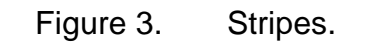

Explanation:

This function file simply returns a reflectance value brightness. If the x ray intersection point is inside a strip, the function returns A1 ( 1 ), else it returns a A2 ( .5 ). The function works on a unit scale so that as the width specified in A3 is  $\varnothing$ . 2, then the strip width would be one fifth of the unit length. The pattern is then transformed by scaling ( -s 1Ø ) so that in the end the pattern will have a strip 2 units wide.

#### **2.4.3. Data mapping patterns.**

The primitive types *brightdata* and *colordata* are similar to procedural functions in that they modify a materials reflectance or transmittance. However instead of being defined procedurally their patterns are defined in a data file. *Colorpict* is a special type of *colordata* that takes a RADIANCE picture file as the input rather than three separate data files.

### **2.4.3.1. Colordata**

The primitive colordata uses three separate data files, one for each colour, to modify a materials colour. This interpolated data map is m-dimensional. The way that the data is looked up and optionally filtered must be defined in another separate file. This function file has the original red green and blue colour values passed to it as parameters.

The colordata primitive:

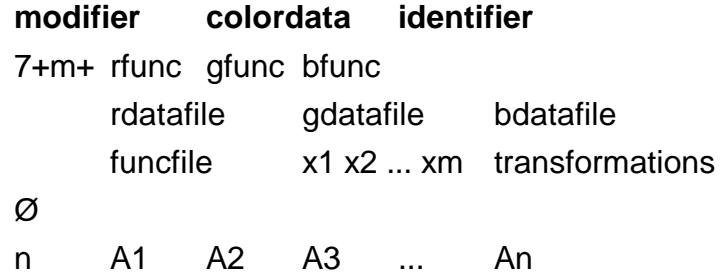

See section 2.5.2 ( texdata ) for an example of using data files.

## **2.4.3.2. Brightdata**

The primitive type brightdata is similar to colordata except that it is monochromatic. ie It only changes the brightness of the material. As such only one data file is required.

The brightdata primitive.

**modifier brightdata identifier**  $3 + m +$  rfunc datafile funcfile x1 x2 ... xm transformations Ø n A1 A2 A3 ... An

## **2.4.3.3. Colorpict**

The primitive *colorpict* as already mentioned uses a twodimensional image stored in RADIANCE picture format to produce a coloured pattern ( or picture ). The dimensions of the image are normalised so that the smaller dimension is always one unit in length with the other dimension being the ratio between the larger and the smaller. ie An image of 5 $\emptyset\emptyset$  x 388 would have the box coordinate size of ( $\emptyset$ ,  $\emptyset$ ) to ( 1.48, 1 ). The *colorpict* type normally uses a predefined function file called picture.cal. This function file always maps the new picture pattern in the xy plane with its origin at  $($   $\varnothing$ ,  $\varnothing$ ,  $\varnothing$ ). Thus more often than not the picture must be rotated, transformed and scaled. This file provides a number of options for tiling and mapping the picture onto flat surfaces depending upon the arguments specified on the string argument line.

The options are:

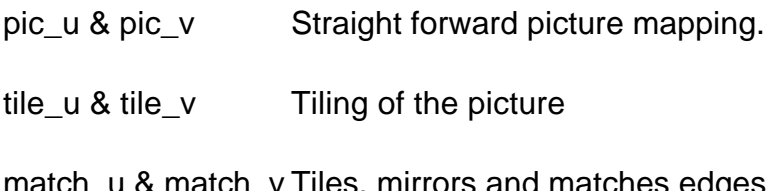

iatch\_v Tiles, mirrors and matches edge picture

RADIANCE also supplies a number of functions for mapping a picture onto spheres, cylinders and other non flat surfaces.

The colorpict primitive:

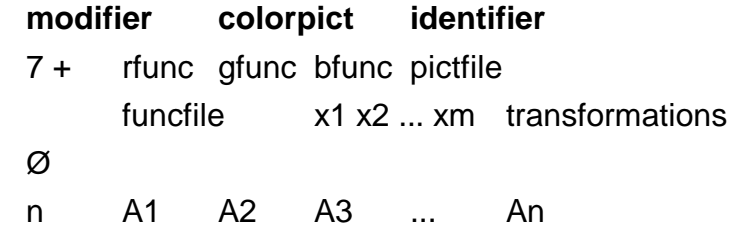

Example.

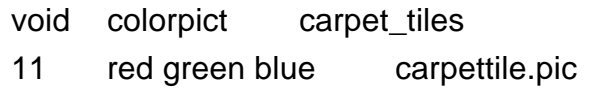

picture.cal tile\_u tile\_v -rz 9Ø -s 1Ø

Ø

1 1.48

Title tile ps Creator XV Version 2 21 Rev 4/29/92 - by John Bradley CreationDate

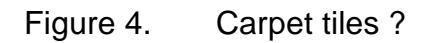

Explanation.

This primitive produces a tiled carpet pattern from a RADIANCE picture called carpettile.pic. Since the tile\_u and tile \_v string arguments were supplied the picture will repeatedly tile the picture image. The real argument ( 1.48 ) specifies the height to width ratio of the tiles. The picture pattern is then rotated 9Ø degrees around the z axis and scaled by a factor of ten.

#### **2.4.4. Text Patterns**

Text patterns are primitive types that produce text. The text font is defined by an auxiliary font file and the text may be defined as part of the primitive or in an external file. There are two types of text patterns.

## **2.4.4.1. Colortext**

The colortext primitive is dichromayic writing in a polygonal font. The size, orientation, aspect ratio and slant of the characters are defined by right and down motion vectors. The foreground colour , the background colour and upper left origin for the text block must also be given to define the material.

The colortext primitive:

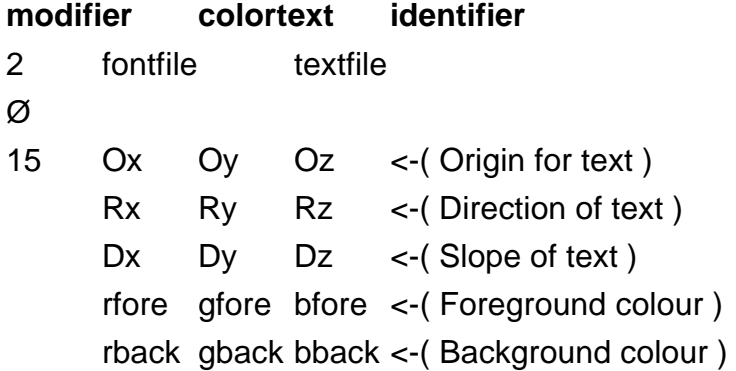

Example.

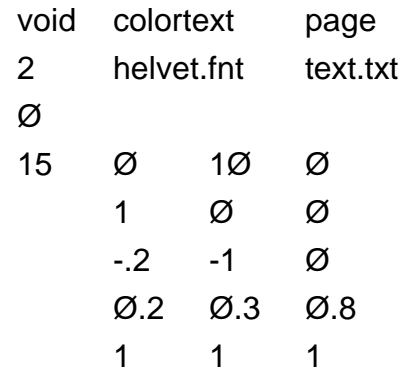

Title coltext ps Creator XV Version 2 21 Rev 4/29/92 - by John Bradley CreationDate

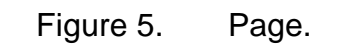

Explanation.

The text is read in from the text.txt file and displayed in the helvet.fnt font. The upper left corner of the text is defined at ( $\emptyset$  1 $\emptyset$   $\emptyset$ ). The text is orientated horizontally across the page (  $1 \emptyset \emptyset$  ) and has an aspect ratio of 1 as the R vector is one unit across ( $1 \varnothing \varnothing$ ) and D vector is one unit down (-.2  $-1$   $\varnothing$ ). The characters are of one unit in size and slant slightly forward as the bottom of the characters are .2 of a unit behind the top  $(100)$  vs  $(-0.2 - 10)$ . The font colour is blue on a white background

## **2.4.4.2. Brighttext**

The brighttext primitive is similar to the colortext primitive except it is monochromatic.

The brighttext primitive:

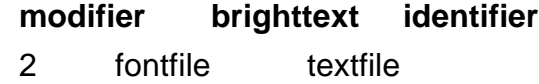

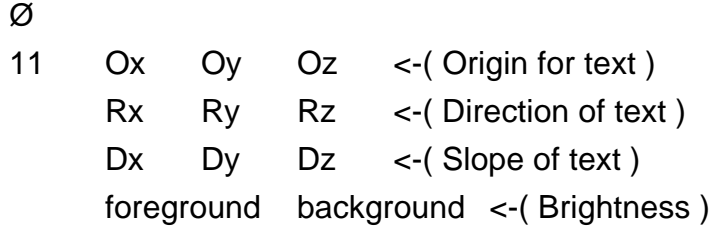

#### Example.

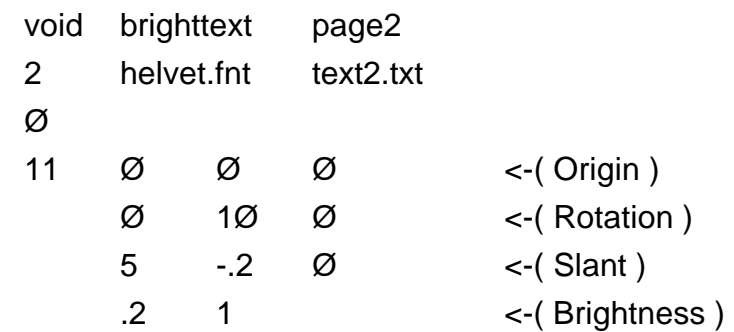

Explanation.

The text is read in from the text2.txt file and displayed in the helvet.fnt font. The upper left corner of the text is defined at ( $\emptyset$   $\emptyset$   $\emptyset$ ). The text is orientated vertically up the page ( $\emptyset$ 1Ø Ø ) and has an aspect ratio of .5 as the R vector is ten units (  $\emptyset$  1 $\emptyset$   $\emptyset$  ) and D vector is one five units ( 5 - 2 $\emptyset$  ). The characters are of ten units in size and slant slightly forward as the bottom of the characters are .2 of a unit behind the top ( $\emptyset$  1 $\emptyset$  $\emptyset$ ) vs (5 - $\emptyset$ .2 $\emptyset$ ). The font has a brightness of .2 and is on a white background.

### **2.5. Texture Modifiers.**

Where pattern modifiers alter ( perturb ) a material's colour, texture modifiers perturb a material's surface normal. This perturbation may be defined as a function or specified by data. A texture unlike a pattern takes into account the direction of light that is illuminating the surface.

## **2.5.1. Texfunc**

The texfunc primitive uses a function file to specify a procedural texture. The function file, like all other function files, uses

predefined RADIANCE variables in calculations to shift a surface normal.

The texfunc primitive:

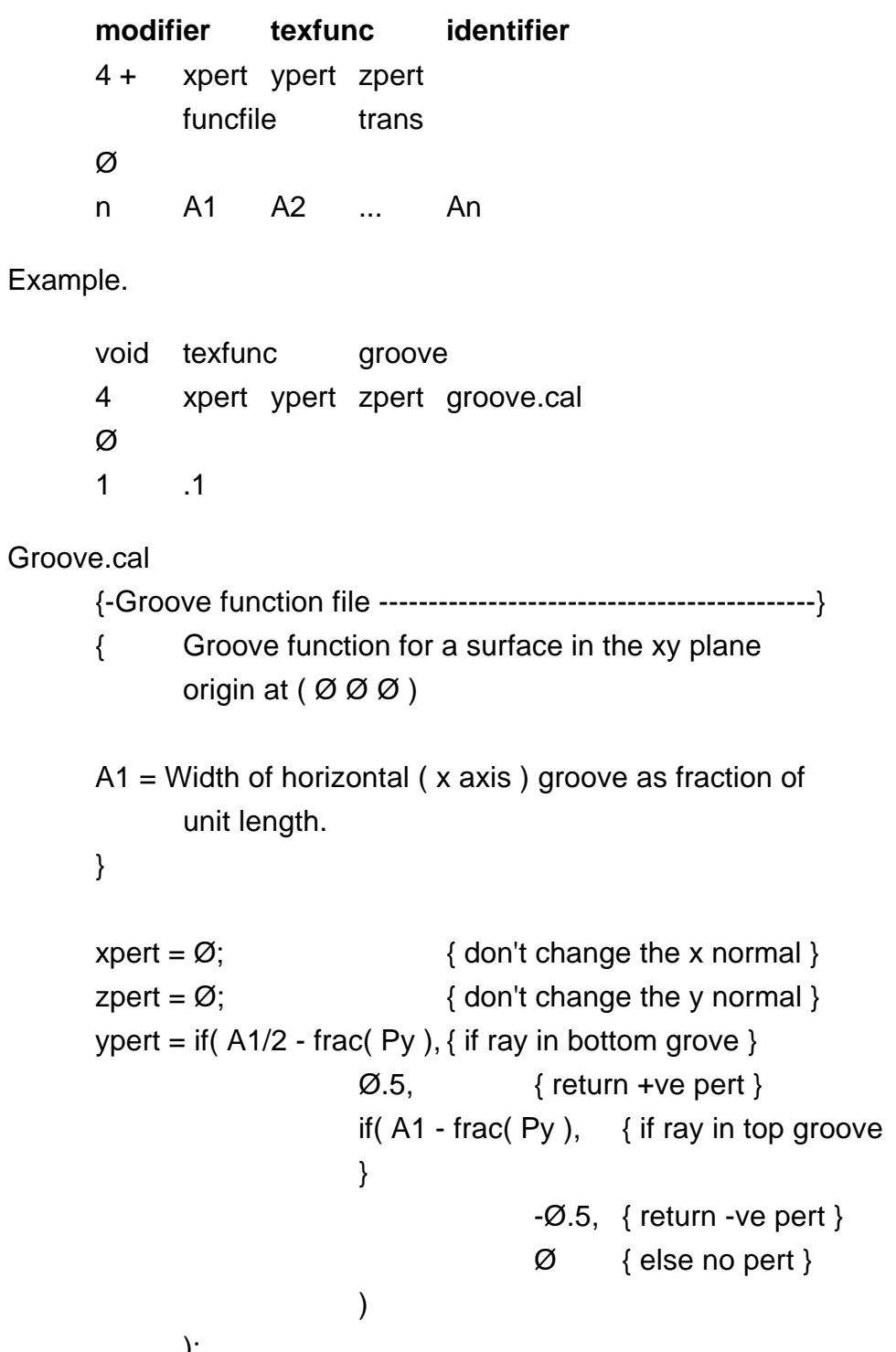

);

{- EOF --------------------------------------------------------------}

Title groove ps<br>Creator XV Version 2 21 Rev 4/29/92 – by John Bradley CreationDate

Figure 6. Groovy Texture.

Explanation.

The values returned from the function file groove.cal are added to the surface normal for each specific point of the surface. The calculation checks if the y coordinate of the intersection point lies within a grove. If it is then the y value of the normal vector is changed. The function uses an if statement (if( $a, b, c$ ) - if a is +ve, return b, else return c ), which is defined in the *rayinit.cal* file.

## **2.5.2. Texdata**

The texdata primitive type uses three data files to get the surface normal perturbations rather than a function file.

The texdata primitive:

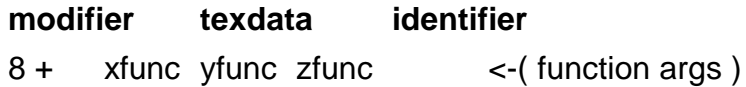

xdataf ydataf zdata <-( data file names ) fname  $x\varnothing x1$  ... xf  $\langle$  function file name ) Ø n A1 A2 ... An <-(function file args) The data file format. N beg1 end1 m1 beg2 end2 m2 .... begN endN mN DATA Where N - The number of dimensions in array begx - The beginning coordinate value endx - The ending coordinate value mx - The size of the dimension array All data is separated by white space and no comments are allowed. Example. void texdata tile 9 pass\_dx pass\_dy pass\_dz xpert.dat ypert.dat zpert.dat tex.cal  $frac(Px)$  frac( Py) Ø 1 .5 Tex.cal {-Basic texdata function file -----------------------------------} pass\_dx( dx, dy, dz) = dx  $*$  A1;  $\{ get x normal \}$ pass\_dy( dx, dy, dz) = dy  $*$  A1; { get y normal } pass\_dz( dx, dy, dz) = dz \* A1;  $\{ get z normal \}$ 

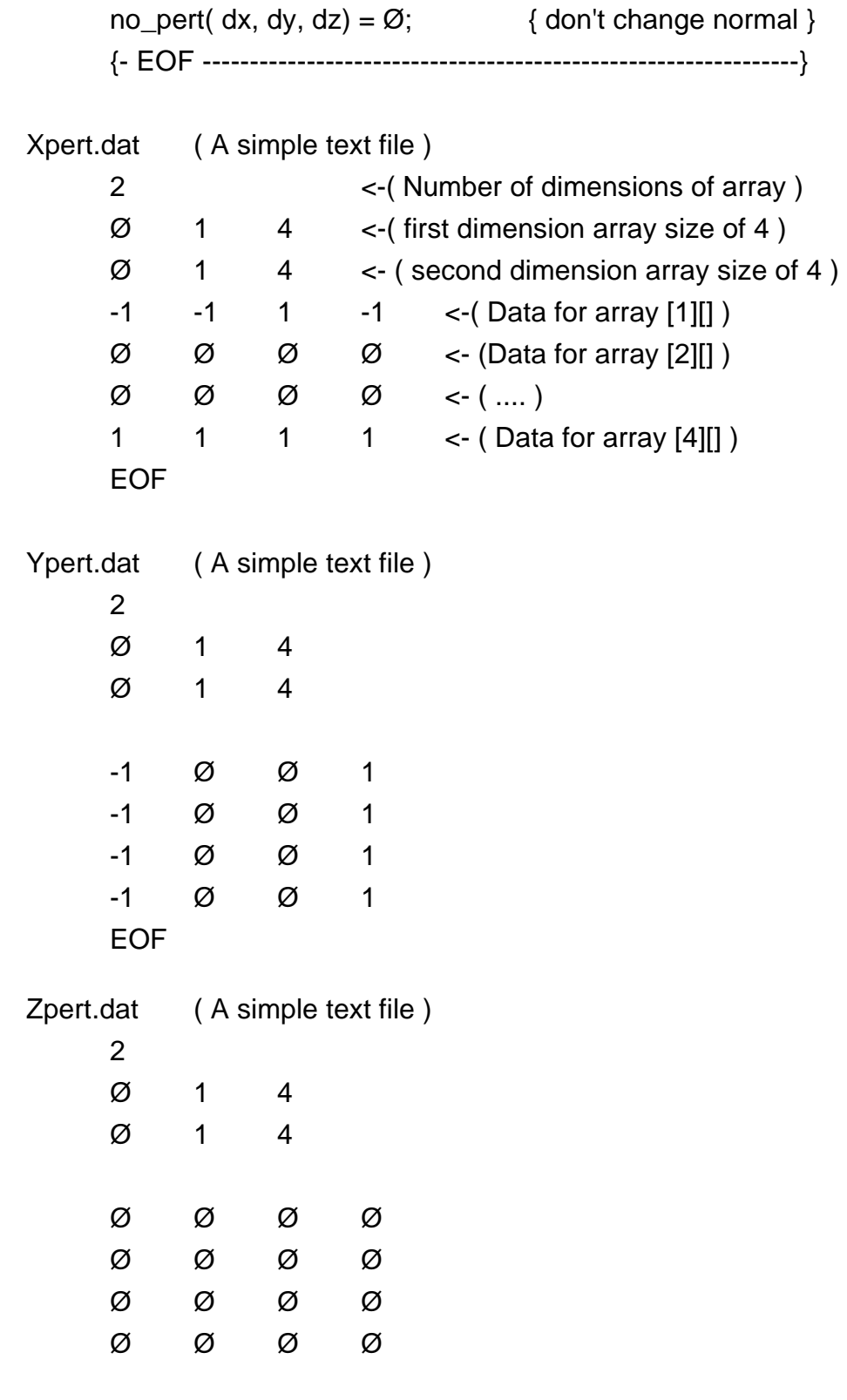

EOF

Title quilt ps Creator XV Version 2 21 Rev:  $4/29/92$  - by John Bradley CreationDate:

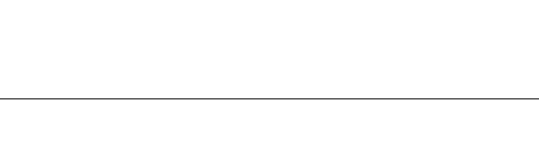

Figure 7. A Quilt texture

Explanation.

This texture primitive produces a bumpy quilt texture. The surface normal data is read in from the three data files, one normal from each file. The function file is used to manipulate and then return the surface normal. The real argument in this example ( A1 ) determines the smoothness ( or height ) of the texture surface.

## **2.6. Miscellaneous primitive types.**

RADIANCE also provides other primitive types that do not fall under any of the above groups. They include the material types *antimatter, prism1 and prism2* and the types *mixfunc mixdata* and *mixtext* for blending one or more textures and patterns.

## **2.6.1. Antimatter**

The primitive type *anitmatter* is a material that is able to "remove" volumes from other volumes. A ray that passes into an *anitmatter* object becomes blind to all the specified modifiers. The first string argument ( a modifier ) will be used to shade the area between the regular volume and the *anitmatter* volume. If this modifier is *void*, then the *anitmatter* will appear completely invisible.

The antimatter primitive.

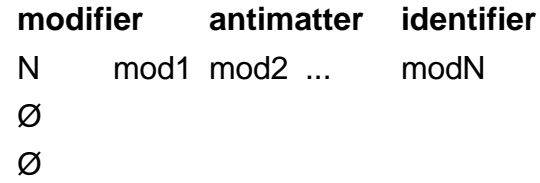

#### **2.6.2. Prism1 and Prism2**

The primitive type prisms are materials for general light redirection from prismatic glazing, generating secondary light sources. They can only be used to modify planar surfaces and should not result in light focusing or scattering. The string arguments specify the coefficient for the redirected light and its direction. The *prism2* type is identical to *prism1* except that it provides for two ray redirections rather than one.

The prism1 primitive.

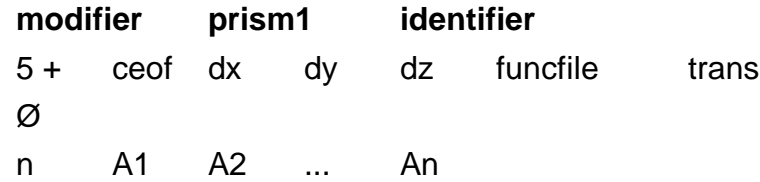

The prism2 primitive.

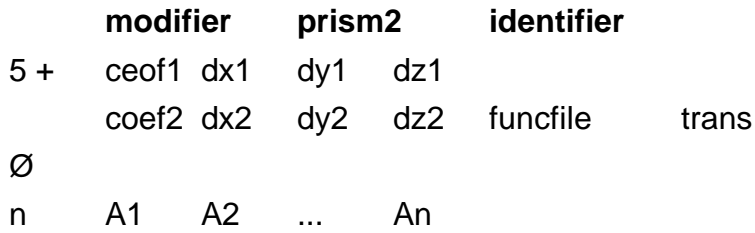

#### **2.6.3. Mixfunc**

The mixfunc primitive mixes two modifiers procedurally. The foreground and background arguments must be modifiers that have been previously uniquely defined. The vname argument is the coefficient defined in the funcfile that defines the influence of the foreground ( The background coefficient is 1-vname ).

The mixfunc type.

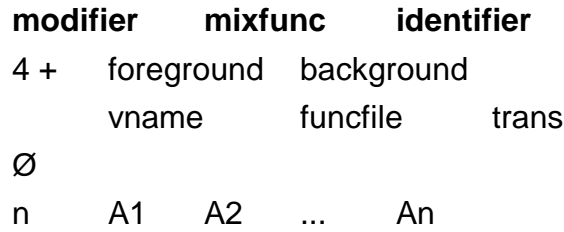

#### **2.6.4. Mixdata**

The *mixdata* primitive is similar to *mixfunc* except that it combines two or more modifiers using a data file instead of a calculation.

The mixdata primitive.

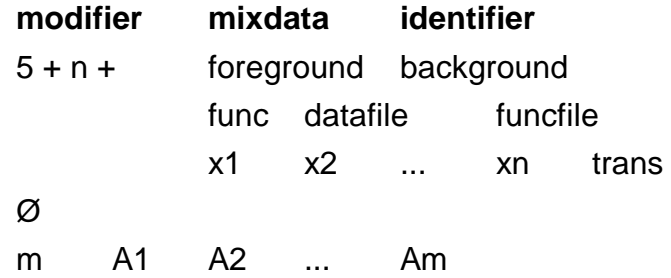

## **2.6.5. Mixtext**

The mixtext uses one modifier for the text foreground and one modifier for the background.

The mixtext primitive.

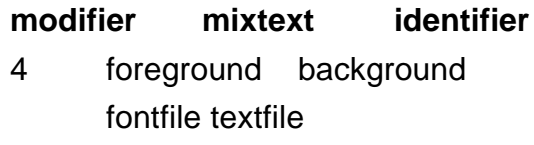

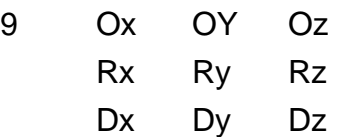

## **3. RADIANCE Light Specifications**

The correct definition of light sources is critical to produce accurate images in RADIANCE. RADIANCE is able to use manufactures data in terms of specific distributions and lamp colour in its calculations.

RADIANCE, like most colour software only deals with a single band of red, green and blue. Although the human eye is able to construct almost any colour from combinations of these three colours, it is not the same as continuously sampling the entire spectrum. It is thus possible for inaccuracies to enter the rendered image. This RGB model is however, the easiest to emulate on current computer hardware and thus the most widely accepted and utilised.

When the human eye views a scene that is lit by non heavily weighted colour lights it automatically colour balances the scene as to appear white and natural. Thus even if a number of particular frequencies are absent, such as some of the higher ( blue and violet ) frequencies in an incandescent light source, the overall scene still appears white. If no colour balancing occurs the scene no longer looks natural. In RADIANCE there are two ways to colour balance an image. The first is to use all white light sources and the second is to use the *pfilt* program to filter the rendered image.

The RADIANCE package also provides a file called *lamp.tab* that contains useful lamp information. This file is used by the *lampcolor* program and by the *pfilt* program to obtain the RGB value of different lamps. The file defines lamp types, chromaticity coordinates and depreciation lists.

## **3.1. Calculating radiance values**

All RADIANCE light sources require three radiance values. One for red, green and blue. To calculate the radiance value, the total initial lumen value of the light and the total surface area of the light must be known. This will produce one radiance value that is used for the red, green and blue radiance values resulting in a white balanced light fixture.

The calculation is a four part one:

- 1. Convert the total lumen value of the lamp into watts by dividing the lumens by 179. ( watts )
- 2. Divide this value by Pi. ( watts/steradian )
- 3 Divide the watts by the total emitting surface area of the lamp in square meters.  $\frac{1}{2}$  (watts/steradian/m<sup>2</sup>)
- 4. Compensate for fixtures and lumen depreciation by a factor of 5 to 2Ø %. ( watts/steradians/m2 )

Example.

A 75 watt GLS ( general lighting service incandescent lamp ) has a radius of 3Ø mm a total initial lumen value of 96Ø.

Thus the radiance value for this white light source is..

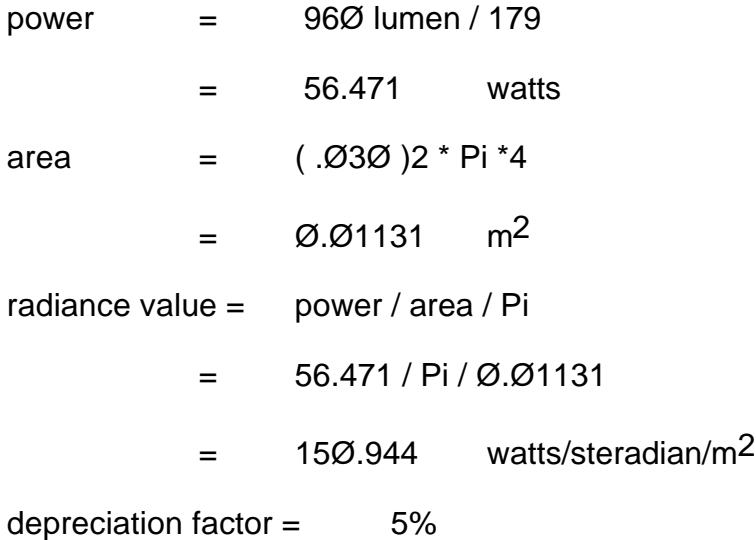

Final radiance value =  $.95 * 150.994$  $= 143.397$  watts/steradian/m<sup>2</sup>

The RADIANCE package provides a program called *lampcolor* that does this calculation for you. It asks for the total lumens, the geometry type of the source, the type of lamp ( from the *lamp.tab* file ) etc. and produces three radiance values ( red, green and blue ).

## **3.2. Using IES distribution data**

As mentioned in the introduction, RADIANCE has the ability to use manufactures' photometric data to provide accurate distributions of light for their sources. The RADIANCE package comes with the standard IES ( Illuminating Engineering Society ) data files for around 5Ø different lighting fixtures. These data files can be converted straight into RADIANCE scene descriptions by a program called *ies2rad*.

## **3.2.1 The ies2rad program**

The *ies2rad* program produces a RADIANCE file, which contains the light source geometry and a data file, which contains the light distribution data. The light source geometry is always centred at the origin, aimed in the negative z direction and orientated so that the Ø degree plane is along the x axis, and as such must be transformed to its final position.

Ies2rad usage:

ies2rad [ options] inputfiles...

common options:

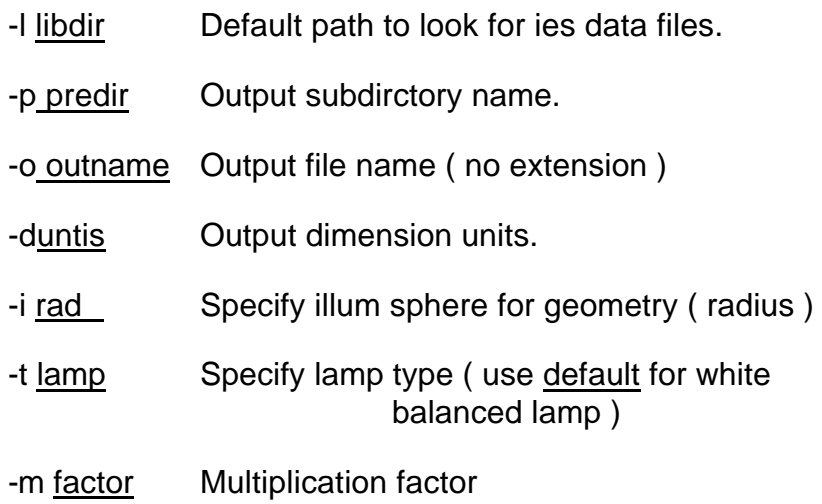

Example.

ies2rad -dm/1ØØØ -t default -o spot iesØ6

This converts the IES luminaire type iesØ6 (R-4Ø flood with specular anodized reflector skirt: 45 degree cutoff ) into a RADIANCE geometry file *spot.rad* and a distribution data file *spot.dat* with units in millimetres and using a colour balanced light.

The geometry file *spot.rad*:

# ies2rad -dm/1ØØØ -t default # Dimensions in millimetres #<IES #6, R-4Ø FLOOD WITH SPECULAR REFLECTOR SKIRT; 45 DEG CUTOFF #<LAMP=R-4Ø FLOOD # Ø watt luminaire, lamp\*ballast factor = 1 void brightdata iesØ6\_dist 4 flatcorr spot.dat source.cal src\_theta Ø

1 1

iesØ6\_dist light iesØ6\_light Ø Ø 3 19.1358 19.1358 19.1358

iesØ6\_light polygon iesØ6.d Ø Ø 12 -114.3 -114.3 -Ø.25 -114.3 114.3 -Ø.25 114.3 114.3 -Ø.25 114.3 -114.3 -Ø.25

iesØ6\_light polygon iesØ6.u Ø Ø 12 -114.3 -114.3Ø.25 114.3 -114.3Ø.25 114.3 114.3 Ø.25 -114.3 114.3 Ø.25

The distribution file *spot.dat*:

1

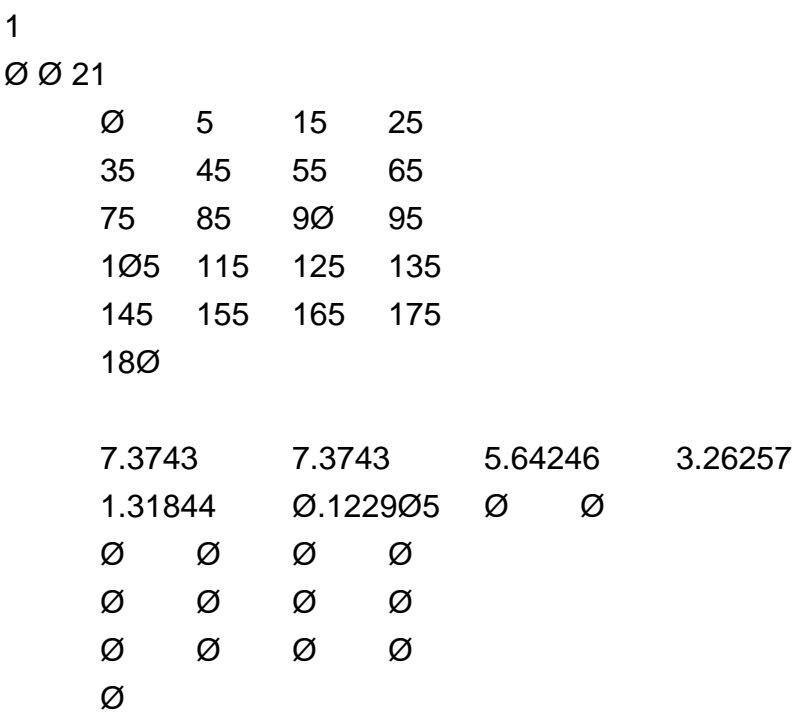

#### **3.2.1. Customisation of IES files**

Because of the way that the IES specifies its basic light source geometries, the physical representation of the specified lamp, often is unsatisfactory. For instance the iesØ1 lamp type will produce six polygons in the shape of a box to represent a spherical globe.

One way to overcome this is to specify a new geometry for the light source and use the distribution data file produced by ies2rad. This

is a relatively straight forward process provided specific lamp colours are not required. ( A second technique is described later if non white balanced lamp colours are desired. ) The first step is to define the new lamp geometry and replace the geometry created by the ies2rad program. The next step is to calculate the total surface area of this new light source. The final step is edit the radiance values of the light primitive. The new values ( red, green and blue ) are simply the reciprocal of the total surface area ( in meters ) of the light source.

Example:

This example uses the same light distribution as above but instead of a 228mm x 288mm light source it utilises a 14Ø mm diameter disk ( as a recessed down spot might look ).

The modified geometry file *myspot.rad*:

# ies2rad -dm/1ØØØ -t default

# Dimensions in millimetres #<IES #6, R-4Ø FLOOD WITH SPECULAR REFLECTOR SKIRT; 45 DEG CUTOFF #<LAMP=R-4Ø FLOOD # Ø watt luminaire, lamp\*ballast factor = 1

void brightdata iesØ6\_dist 4 flatcorr spot.dat source.cal src\_theta Ø 1 1 iesØ6\_dist light iesØ6\_light Ø Ø 3 64.96 64.96 64.96 <-( 1/area of 14Ø dia disk ) iesØ6\_light ring iesØ6.myspot Ø

Ø 8 Ø Ø Ø  $\emptyset$   $\emptyset$  -1 7Ø Ø

If a spherical light geometry is required then the brightfunc primitive must be slightly altered. In the above examples the brightfunc modifier is dealing with flat sources and thus uses the *flatcorr* string argument in its calculations. This must be changed to *corr* when using a sphere as the light geometry.

When specific lamp geometry is required utilising different lamp colours then the following technique can be used: Firstly the three individual radiance values are obtained by using the lampcolor program as described previously. Each of these values is then multiplied by PI and divided by the maximun value found in the second half of the IES distribution data file ( in the *spot.dat* example that value would be 7.3734 ). The result is then used as the final radiance values for the source.

## **3.3. Daylighting**

The RADIANCE package supplies a program called *gensky* that creates a scene description for the CIE standard sky distribution. This description can be for any time of the year, any where in the world using either a sunny sky, with or without sun, or a cloudy sky. The material and surface used for the sky are left up to the user.

The output sky distribution is given as a brightness function called *skyfunc*. The x axis points east, the y axis points north and the z axis corresponds to the zenith.

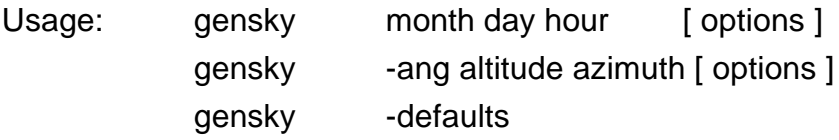

The gensky options are:

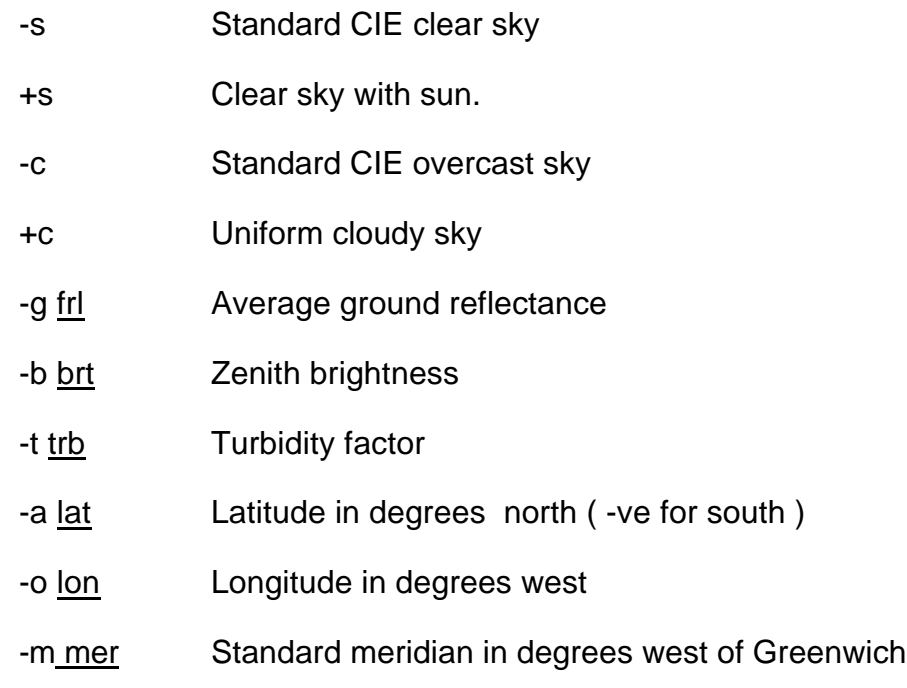

Example.

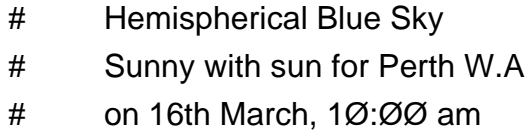

!gensky 3 16 1Ø +s -a -32 -o 115.6 -m 12Ø

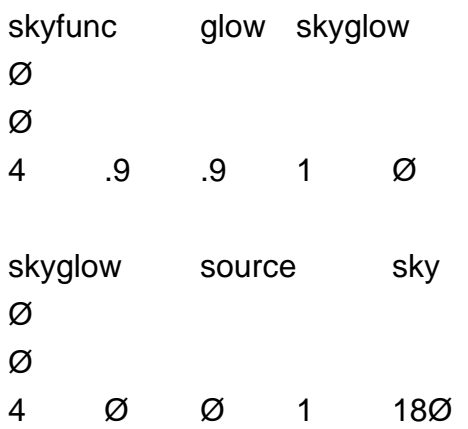

## **4. Image Rendering**

Once a scene has been fully defined in terms of its geometry and materials it can be rendered into a two dimensional image. All that needs to be chosen is the particular viewing point. RADIANCE uses the simulation technique of imageoriented raytracing. This involves tracing a ray of light backwards from the viewers eye position, to one or more sources, taking into effect specular reflections, transmissions and all geometries. The reason for doing this in reverse as opposed to the real world model, is that of all of the rays that are reflected and refracted from a light source, only a very small number actually enter the eye.

#### **4.1. Oconv**

To reduce the time taken to generate images, RADIANCE uses octrees to sort the geometry in a scene. An octree recursively subdivides spaces into nested octants or cubes which contain no more than a set number of objects. When a ray is traced, intersection calculations are only performed on those objects which lie in the cubes of the intercepting ray, not across the whole scene and thus reducing the time required to render a scene.

The *oconv* program is used to create an octree file from scene description files. This octree file is then used as input for the rendering programs. An octree may be frozen by using the -f option in the oconv program to have its information stored in a binary format at the end of the octree file. This enables the octree to be faster loading, machine independent and not depend upon the original scene description files.

#### **4.2. Rview**

Rview is a ray-tracing rendering program for interactively viewing a scene in perspective. It is used not as a final image renderer but as a device for debugging scenes, for evaluating lighting and for setting viewing parameters. It displays a rough image of the scene on the screen and slowly increases its resolution. The users can interrupt this refining and enter a command into a dialogue box to change a number of settings such as the viewing type, size and magnification, the exposure or refinement

frame. Most of rview's command line options can be specified interactively with the dialogue box *set* command, while running the program.

Rview command line usage:

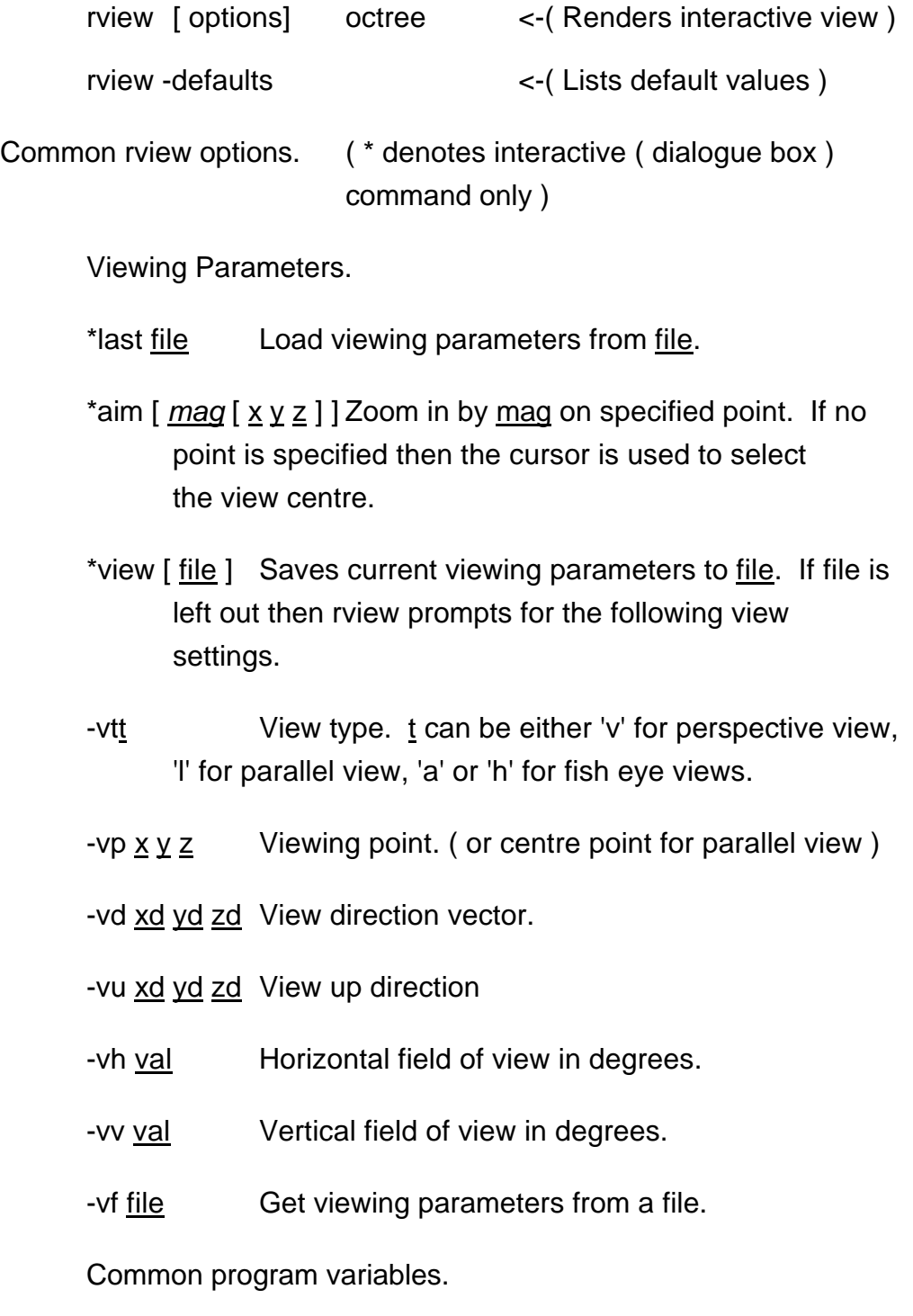

- \*set [ var [val ] ] Changes or checks specified program variables. If val is absent the current value of var is displayed. If var is absent a list of all available variables are displayed. The following variables can be specified on the command line.
- -ab N Sets the number of ambient bounces to N which determines the number of diffuse bounces calculated through an indirect calculation.
- -av red green blue Set the ambient light value to a radiance of red, green and blue to be used in place of an indirect light calculation. Examples of quick ways of calculating this are shown below.

Miscellaneous parameters.

- \*frame [ xmin ymin xmax ymax ] or [ all ] Sets the frame for refinement. If the bounding box coordinates are not given, the cursor is used to pick the box boundaries. The *frame all* command will reset the box to the total image size.
- \*exposure [ spec ] Adjusts the exposure. The spec value can begin with either a '+' or '-' ( specifying the a number of fstops ), or an '=' ( specifying an absolute value ). If the '=' option is given without the spec value or if the spec value is omitted altogether then the cursor is used to pick a point for normalisation.
- \*new Restarts the rendering of the image.

\*quit Quit the program.

\*^R Redraw the screen.

\*write.[ file ] Write the current image to the file ( at current resolution ).

Calculating the ambient light value.

Ambient light levels are specified when indirect calculations are not required ( ie when -ab is  $\varnothing$  see rpict ). There are two ways for quickly acquiring a rough estimate of ambient light values. The first is to select a point using the interactive trace command that is half way between full shadow and light shadow. The trace command returns the object selected, its location, material and most importantly, its luminance value. This value can then be used as the ambient value.

The second technique involves setting the -ab command line option to 1 at runtime. After a rough image has appeared set the ab value to  $\varnothing$  and set the av values until the new sections of the image match the colour of the original image. Use these values for the final rendering using *rpict*.

#### **4.3. Rpict**

Rpict is the program that produces a high resolution picture of a scene from a given perspective. The image may take a few minutes or many hours to generate depending on the resolution of the final picture and the desired picture accuracy. The rpict program output is controlled by the specification of a number of command line variables. These fall into several categories such as views, resolution, direct and indirect calculations.

Rpict usage;

rpict [ options ] octree > imagefile <-( Create image file )

rpict [-defaults ] <- ( List variable defaults )

Common rpict options.

Viewing parameters.

Rpict takes the same viewing variables as *rview* ( see above ). Usually these viewing parameters are fine tuned in rview and saved to a file. The rpict program then simply reads this file using the -vf option.

Resolution parameters.

The horizontal and vertical resolution values determine the amount of detail in the final image and as such heavily influence the pictures rendering time. For large images it is possible to reduce this time by using image plane sampling ( -ps ).

- -x xres Specify x resolution.
- -y yres Specify y resolution.
- -ps size Sets the sample pixel spacing for adaptive subdivision on the image plane.
- -pj frac Sets the sample jitter to frac. This value, between Ø and 1 is used when anti-aliasing by randomly sampling over pixels.

Direct calculation parameters.

The direct calculation does not use any interreflected component and as such should be provided with an ambient light level ( as described with rview ). By the programs defaults, sources are treated as if they emanate from a point. By jittering a ray to a source by an amount proportional to the sources size, a more accurate image results. This, however, requires that the image plane sampling be set to zero thus resulting in longer rendering times.

-av red green blue Sets the ambient values ( as discussed above )

-dj frac Sets direct jittering to frac. ( between  $\emptyset$  and 1 )

Indirect calculation parameters.

The indirect calculation uses an interreflected component for ambient light. Each calculation produces a number of rays which are stored and used for interpolation on nearby values. These indirect illuminance values may be stored in a file which can be shared for slightly faster renderings.

- -ab N Sets the number of ambient bounces to N which determines the number of diffuse bounces.
- -af <u>file</u> Sets the ambient file to file.

Miscellaneous parameters.

 $-Ir N$  Limit number of reflections to N.

-t sec Sets the time between progress reports.

-e file Sends progress reports ( from -t ) and error messages to file instead of standard error.

The following table shows typical rpict values in relation to rendering speed and accuracy.

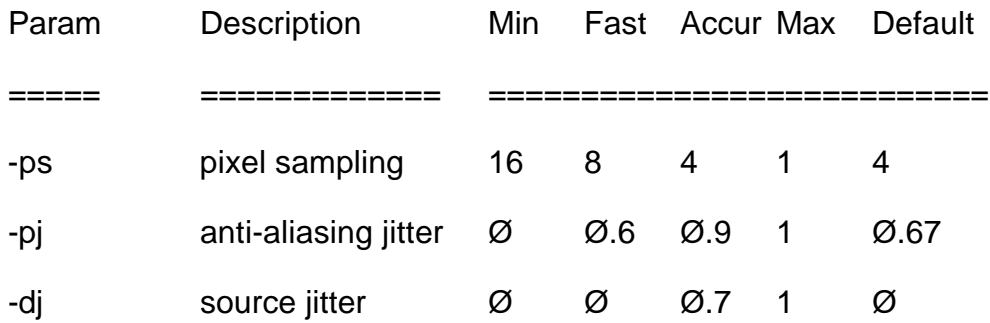

#### **4.4. Pfilt**

The pfilt program performs anit-aliasing and scaling on an image file produced by rpict. Other options include setting the exposure of the image, colour balancing and creating star highlights around bright areas of a picture.

Pfilt usage;

pfilt [ options ] [ file ]

Common pfilt options.

- -x res Set the x resolution to xres. If a slash followed by a real number is given for xres, then the new x resolution will be set to the original resolution divided by the real number.
- -y yres Set the y resolution to yres (same as -x option ).
- -e exp Adjusts the exposure. The exp value can begin with either a '+' or '-' ( specifying the a number of fstops ), otherwise it is interpreted as a straight multiplier.
- -t lamp Colour balance the image as if the lamp fixture type was used.
- -r rad Use Gaussian filtering with a radius of rad to provide highest quality images.
- -n N Set number of star points for star pattern to N.
- -h lvl Set the intensity for which areas will start to draw star patterns.

Reducing the image resolution by two or three and using a Gaussian filter radius of around .6 produces the highest quality anti-aliased image.

## **5. References**

Greg Ward. *"The RADIANCE 2.Ø Synthetic Imaging System Reference Manual."* Lawrence Berkeley Laboratory. Berkeley, California. Cindy Larson *"RADIANCE - Users Manual ( Draft )"* Lawrence Berkeley Laboratory. Berkeley, California. Nov 1991.

- Greg Ward **RADIANCE** manual pages.
- ( Principle Author) Lawrence Berkeley Laboratory.

Berkeley, California.

John E. Kaufman "*IES Lighting handbook, Reference volume.*" Illuminating Engineering Society New York. 1981

# **Appendix A**

Location of files.

All execulables may be found in **/usr/local/bin**

All library files, eg function files, picture files etc may be found **/usr/local/lib/ray**

## RADIANCE PROGRAM LIST.

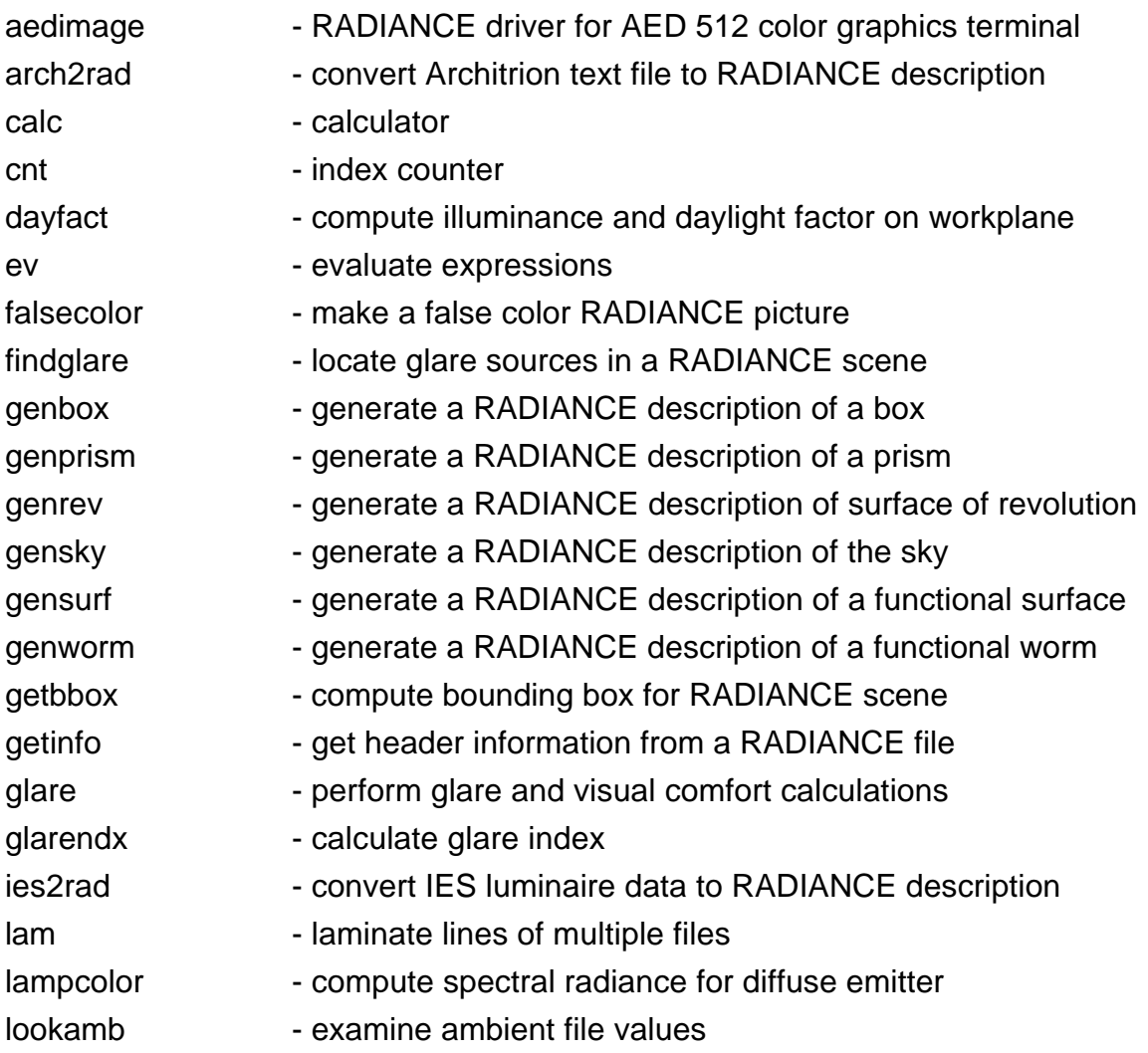

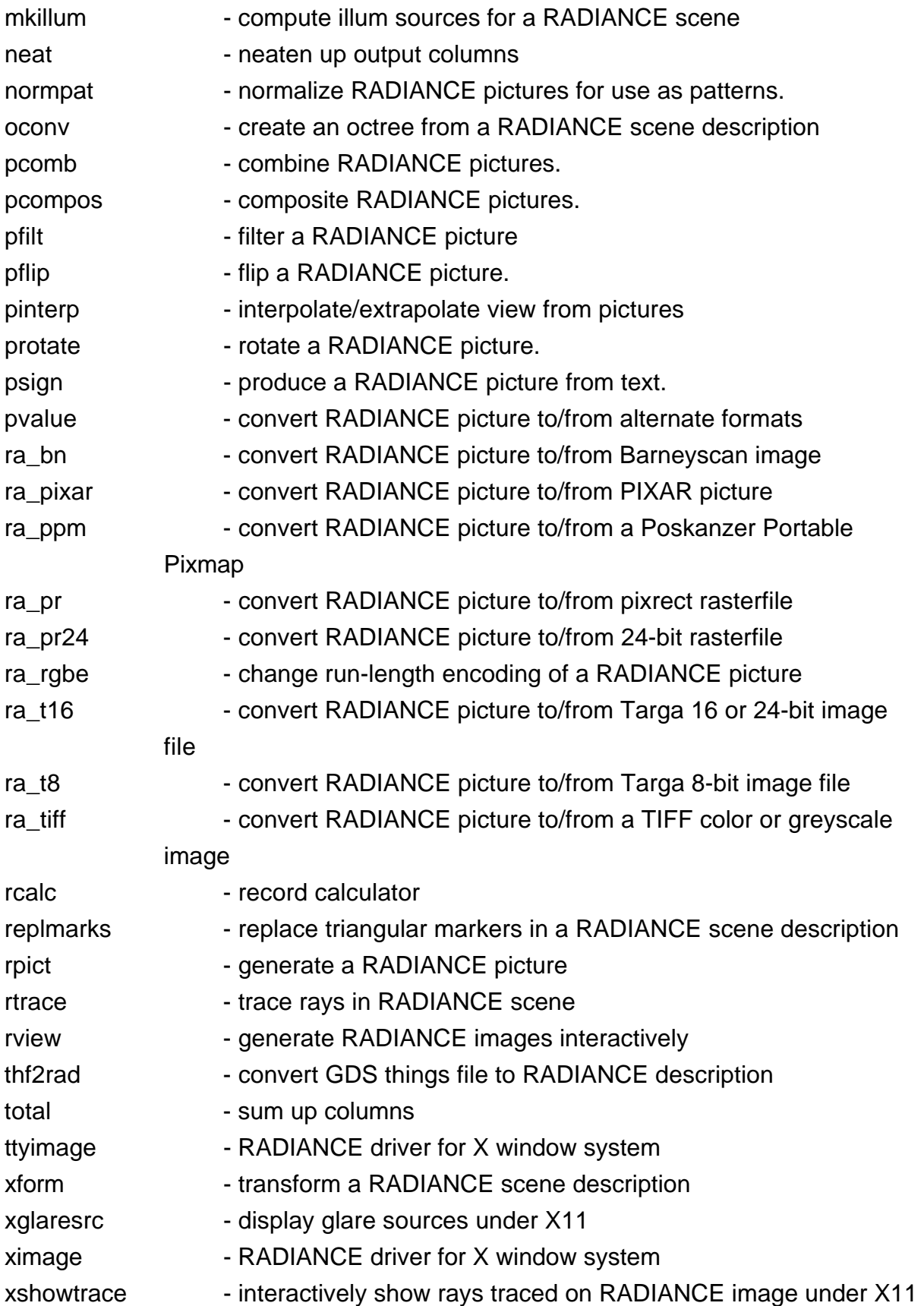